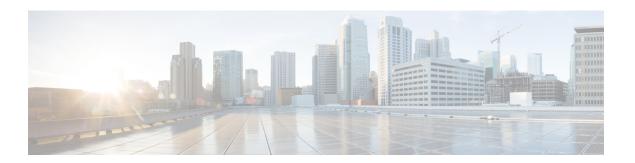

# **Examples**

This chapter contains the following sections:

- Managing Firmware, page 1
- Managing Platform Tasks, page 13
- Managing Policy and Profile Tasks, page 29
- Managing Server Tasks, page 56
- Managing Users and Groups, page 103

# **Managing Firmware**

# **Overview**

The examples in this category consist of various firmware management tasks on Cisco IMC Supervisor. These include firmware image management in network locations, downloading them from cisco.com and also triggering a firmware upgrade operation on servers.

# **Creating a Firmware Network Image**

# **Objective**

Create a firmware image in a network location.

### **Prerequisites**

The HUU Image must be available in a network location - NFS/CIFS/HTTP.

# **REST URL**

/cloupia/api-v2/NetworkImage

# Components

The parameters of the NETWORK\_IMAGE\_CREATE API are:

- String profileName—The unique name of the profile.
- String platform—The name of the platform.
- String networkServerType—Network File System (NFS), Common Internet File System (CIFS) or HTTP/S server types.
- String locationLink—A valid HTTP/HTTPS URL link for the image location.
- String networkPath—The network path.
- String sharePath—The network share path.
- String remoteFileName—A remote filename.
- String nwPathUserName—Optional. The network path user name.
- String nwPathPassword—Optional. The network path password.
- String mountOptions—Optional. The valid mount options.

### Sample Input XML

```
<cuicOperationRequest>
<operationType>NETWORK IMAGE CREATE</operationType>
<payload>
< ! [CDATA [
<NetworkImage>
fileName>
<platform></platform>
<networkServerType>NFS</networkServerType>
   <!-- Set this value only when networkServerType equals to HTTP -->
<locationLink></locationLink>
   <!-- Set this value only when networkServerType not equals to HTTP -->
<networkPath></networkPath>
   <!-- Set this value only when networkServerType not equals to HTTP -->
<sharePath></sharePath>
   <!-- Set this value only when networkServerType not equals to HTTP -->
<remoteFileName></remoteFileName>
<nwPathUserName></nwPathUserName>
<nwPathPassword></nwPathPassword>
   <!-- Set this value only when networkServerType equals to CIFS -->
<mountOptions></mountOptions>
</NetworkImage>
11>
</payload>
</cuicOperationRequest>
```

# **Implementation**

Profile Name is mandatory and must be unique. Platform, Server Type (NFS/CIFS/HTTP) is mandatory. Remote IP, Remote Share, Remote Filename are mandatory in case of NFS/CIFS. The HTTP Location must be reachable from the system.

#### See Also

Updating Firmware Network Image, on page 3

Deleting Firmware Image Profile, on page 8

# **Updating Firmware Network Image**

### **Objective**

Update a firmware image in a network location.

# **Prerequisites**

The HUU Image must be available in a network location - NFS/CIFS/HTTP.

### **REST URL**

/cloupia/api-v2/NetworkImage

### Components

The parameters of the NETWORK\_IMAGE\_UPDATE API are:

- String imageId—The unique ID of the image.
- boolean platform—The platform that manages a server.
- String networkServerType—Network File System (NFS), Common Internet File System (CIFS) or HTTP/S server types.
- String locationLink—A valid HTTP/HTTPS URL link for the image location.
- String networkPath—The network path.
- String sharePath—The network share path.
- String remoteFileName—A remote filename.
- String nwPathUserName—Optional. The network path user name.
- String nwPathPasswprd—Optional. The network path password.
- String mountOptions—Optional. The valid mount options.

# Sample Input XML

```
<cuicOperationRequest>
<operationType>NETWORK IMAGE UPDATE
<payload>
<! [CDATA [
<NetworkImage>
<imageId></imageId>
<platform></platform>
<networkServerType>NFS</networkServerType>
  <!-- Set this value only when networkServerType equals to HTTP -->
<locationLink></locationLink>
  <!-- Set this value only when networkServerType not equals to HTTP -->
<networkPath></networkPath>
  <!-- Set this value only when networkServerType not equals to HTTP -->
<sharePath></sharePath>
  <!-- Set this value only when networkServerType not equals to HTTP -->
<remoteFileName></remoteFileName>
<nwPathUserName></nwPathUserName>
<nwPathPassword></nwPathPassword>
  <!-- Set this value only when networkServerType equals to CIFS -->
<mountOptions></mountOptions>
</NetworkImage>
]]>
</payload>
</cuicOperationRequest>
```

### Implementation

Profile Name cannot be modified. Platform, Server Type (NFS/CIFS/HTTP) are mandatory. Remote IP, Remote Share, Remote Filename are mandatory in case of NFS/CIFS. The HTTP Location must be reachable from the system.

#### See Also

Creating a Firmware Network Image, on page 1

Deleting Firmware Image Profile, on page 8

# **Finding Firmware Image**

#### **Objective**

Find a firmware image on cisco.com.

# **Prerequisites**

The user must have a valid set of credentials to login to cisco.com and have access privileges for HUU ISO images.

/cloupia/api-v2/LocalImage

### Components

The parameters of the LOCAL\_IMAGE\_FIND API are:

- String platform—The name of the platform.
- String username—ISO share login user name.
- String password—ISO share login password.
- boolean enableProxy—Optional. Enable proxy configuration.
- String host—The host name for the proxy configuration.
- String port—Port for the proxy configuration.
- boolean enableProxyAuth—Optional. Enable proxy authentication.
- String proxyAuthUserName—Proxy username for the proxy authentication.
- String proxyAuthPassword—Password for the proxy username.

### Sample Input XML

```
<cuicOperationRequest>
<operationType>LOCAL IMAGE FIND</operationType>
<payload>
<! [CDATA [
<LocalImage>
<platform></platform>
<username></username>
<password></password>
<enableProxy>false</enableProxy>
  <!-- Set this value only when enableProxy equals to true
<host></host>
  <!-- Set this value only when enableProxy equals to true -->
<port>0</port>
  <!-- Set this value only when enableProxy equals to true -->
<enableProxyAuth>false</enableProxyAuth>
  <!-- Set this value only when enableProxyAuth equals to true -->
<!-- Set this value only when enableProxyAuth equals to true -->
cproxyAuthPassword>
</LocalImage>
11>
</payload>
</cuicOperationRequest>
```

# **Implementation**

Username/Password for cisco.com and platform are mandatory. The platform of a server that is already added into the system.

#### See Also

Creating a Firmware Local Image, on page 6

# **Creating a Firmware Local Image**

# Objective

Create a firmware image in a local location inside the appliance.

#### **Prerequisites**

The user must have a valid set of credentials to login to cisco.com and have access privileges for HUU ISO images. The HUU Image must be downloadable from cisco.com, and must be found using the FindFirmwareImage API.

#### REST URL

/cloupia/api-v2/LocalImage

# Components

The parameters of the LOCAL\_IMAGE\_CREATE API are:

- String profileName—The unique name of the profile.
- String platform—The name of the platform.
- String username—ISO share login user name.
- String password—ISO share login password.
- String availableImage—The available .iso image.
- boolean enableProxy—Optional. Enable proxy configuration.
- String host—The host name for the proxy configuration.
- String port—Port for the proxy configuration.
- boolean enableProxyAuth—Optional. Enable proxy authentication.
- String proxyAuthUserName—Proxy username for the proxy authentication.
- String proxyAuthPassword—Password for the proxy username.
- boolean acceptLicense—Accept license agreement.
- boolean downloadNow—download the .iso image immediately after adding a profile.

# Sample Input XML

```
<cuicOperationRequest>
<operationType>LOCAL IMAGE CREATE</operationType>
<payload>
<! [CDATA [
<LocalImage>
fileName>
<platform></platform>
<username></username>
<password></password>
<availableImage></availableImage>
<enableProxy>false</enableProxy>
  <!-- Set this value only when enableProxy equals to true -->
<host></host>
  <!-- Set this value only when enableProxy equals to true -->
<port>0</port>
  <!-- Set this value only when enableProxy equals to true -->
<enableProxyAuth>false</enableProxyAuth>
  <!-- Set this value only when enableProxyAuth equals to true -->
<!-- Set this value only when enableProxyAuth equals to true -->
<acceptLicense>false</acceptLicense>
<downloadNow>false</downloadNow>
</LocalImage>
]]>
</payload>
</cuicOperationRequest>
```

### **Implementation**

Profile Name is mandatory, must be unique. Username/Password for cisco.com and Platform are mandatory. The Platform must be that of a server already added into the system.

### See Also

Finding Firmware Image, on page 4

# **Downloading Firmware Local Image**

### **Objective**

Download an image from cisco.com for an already configured firmware image profile, into a local location inside the appliance.

# **Prerequisites**

The firmware image profile must be already configured.

### **REST URL**

```
/cloupia/api-v2/LocalImage
```

# Components

The parameter of the LOCAL\_IMAGE\_DOWNLOAD API is:

• String profileName—The unique name of the profile.

### Sample Input XML

# **Implementation**

Profile Name is mandatory, must be a valid existing profile for a Local Image. The image should not be already downloading.

# See Also

```
Creating a Firmware Local Image, on page 6
Deleting Firmware Image Profile, on page 8
```

# **Deleting Firmware Image Profile**

# **Objective**

Delete one or more existing firmware image profiles.

#### **Prerequisites**

None

#### **REST URL**

/cloupia/api-v2/CIMCFirmwareUpgradeConfig

# Components

The parameters of the FIRMWARE\_IMAGE\_DELETE API are:

• String profileId—The unique ID of the profile.

### Sample Input XML

### **Implementation**

Profile name is mandatory and must be unique. IP address search criteria is mandatory, but CSV File option is not supported through API.

#### See Also

```
Creating a Firmware Local Image, on page 6
Creating a Firmware Network Image, on page 1
Updating Firmware Network Image, on page 3
```

# **Running Firmware Upgrade**

# **Objective**

Run a firmware upgrade on one or more servers using an already configured firmware image profile.

### **Prerequisites**

The firmware image profile must be already configured and must contain a valid HUU ISO Image.

#### **REST URL**

/cloupia/api-v2/RunFirmwareUpgrade

# Components

The parameters of the RUN\_FIRMWARE\_UPGRADE API are:

- String profileName—The unique name of the profile.
- String servers—Servers whose platform matches the one configured in the selected profile.
- boolean enableSchedule—Enable a schedule
- String associatedScheduleName—Name of the associate schedule.

# Sample Input XML

### **Implementation**

Profile name is mandatory, must be a valid existing profile. For a local profile, the image should not be already downloading. The serverIdKey must consist of a comma-separated list of Id's. Each Id is of the format: {AccountName};{ServerIPAddress}. In case of schedule option, a valid schedule name must be provided.

#### See Also

```
Reading Firmware Upgrade Status by Profile Name, on page 12
Reading Firmware Upgrade Status by IP Address, on page 13
```

# **Reading Firmware Image by a Profile Name**

#### **Objective**

Get Firmware Image By Profile Name

# **Prerequisites**

 $/cloupia/api-v2/CIMCFirmware Upgrade Config/\{CIMCFirmware Upgrade ConfigId\}$ 

### **Implementation**

This task allows the user to query the firmware image details based on the profile name The CIMCFirmwareUpgradeConfigId argument must be a valid profile name. If no argument is specified, all firmware images configured in the system will be returned.

#### See Also

Reading Firmware Image by Platform, on page 11 Reading Firmware Image by Type, on page 11

# **Reading Firmware Image by Type**

# **Objective**

Get firmware image by type.

### **Prerequisites**

None

### **REST URL**

/cloupia/api-v2/CIMCFirmwareImageByType/{CIMCFirmwareImageByTypeId}

#### Implementation

This task allows the user to query the firmware image details based on the type of location - NETWORK or LOCAL. The CIMCFirmwareImageByTypeId argument must be one of these values - NETWORK or LOCAL. If no argument is specified, all firmware images configured in the system will be returned.

#### See Also

Reading Firmware Image by Platform, on page 11 Reading Firmware Image by a Profile Name, on page 10

# **Reading Firmware Image by Platform**

#### **Objective**

Get firmware image by platform.

# **Prerequisites**

/cloupia/api-v2/CIMCFirmwareImageByPlatform/{CIMCFirmwareImageByPlatformId}

### **Implementation**

This task allows the user to query the firmware image details based on the platform. The CIMCFirmwareImageByPlatformId argument must be a valid platform name. If no argument is specified, all firmware images configured in the system will be returned.

#### See Also

Reading Firmware Image by a Profile Name, on page 10 Reading Firmware Image by Type, on page 11

# **Reading Download Status by Profile Name**

# **Objective**

Image download status by profile name.

### **Prerequisites**

None

### REST URL

 $/cloupia/api-v2/LocalImageDownloadStatusByProfileName/\{LocalImageDownloadStatusByProfileNameIdAlfineNameIdAlfine$ 

#### **Implementation**

This task allows the user to query the download status of a local firmware image based on the profile name. The LocalImageDownloadStatusByProfileNameId argument must be a valid profile name. If no argument is specified, an empty set of results will be returned.

### See Also

Downloading Firmware Local Image, on page 7

# **Reading Firmware Upgrade Status by Profile Name**

# Objective

Firmware upgrade status by profile name.

### **Prerequisites**

/cloupia/api-v2/CIMCFirmwareUpgradeStatusbyProfileName/{CIMCFirmwareUpgradeStatusbyProfileNameId}

#### **Implementation**

This task allows the user to query the firmware upgrade status of one or more servers based on the profile name of the image. The CIMCFirmwareUpgradeStatusbyProfileNameId argument must be a valid profile name. If no argument is specified, all firmware upgrade operations' status will be returned.

#### See Also

Running Firmware Upgrade, on page 9
Reading Firmware Upgrade Status by IP Address, on page 13

# **Reading Firmware Upgrade Status by IP Address**

### **Objective**

Firmware upgrade status by server IP address.

### **Prerequisites**

None

### **REST URL**

>/cloupia/api-v2/CIMCFirmwareUpgradeStatusbyServerIP/{CIMCFirmwareUpgradeStatusbyServerIPId}

#### Implementation

This task allows the user to query the firmware upgrade status of one or more servers based on the profile name of the image. The CIMCFirmwareUpgradeStatusbyProfileNameId argument must be a valid profile name. If no argument is specified, all firmware upgrade operations' status will be returned. The dots in the IP address need to be substituted with an underscore.

#### See Also

Running Firmware Upgrade, on page 9
Reading Firmware Upgrade Status by Profile Name, on page 12

# **Managing Platform Tasks**

# **Overview**

The examples in this category consists of managing email alert rules on Cisco IMC Supervisor.

# **Creating an Email Alert Rule**

# **Objective**

Create an email alert rule for notification of faults.

# **Prerequisites**

None

#### **REST URL**

/cloupia/api-v2/CIMCEmailAlertRuleConfig

### Components

The parameters of the EMAIL\_ALERT\_RULE\_CREATE API are:

- String name—The name for the email alert.
- String alertLevel—The alert level.
- String serverGroups—Optional. The server groups for which email alerts are sent.
- String emailAddress—The email addresses of the intended recipients of the email alert.
- String severity—Fault severity levels for which email alerts will be sent.
- Boolean enabled—Optional. Enable email alerts to the configured email address.

# Sample Input XML

#### **Implementation**

Rule name is mandatory and must be unique. Email addresses are mandatory.

### See Also

Reading an Email Alert Rule Updating an Email Alert Rule Deleting Email Alert Rules

# **Reading an Email Alert Rule**

# **Objective**

Get details of email alert rules.

# **Prerequisites**

None

### **REST URL**

/cloupia/api-v2/CIMCEmailAlertRuleConfig/{CIMCEmailAlertRuleConfigId}

# **Implementation**

The Id argument must be a valid Rule name. If no argument is specified, all email alert rules configured in the system will be returned.

#### See Also

Creating an Email Alert Rule Updating an Email Alert Rule Deleting Email Alert Rules

# **Updating an Email Alert Rule**

# **Objective**

Update an existing email alert rule.

# **Prerequisites**

None

# **REST URL**

/cloupia/api-v2/CIMCEmailAlertRuleConfig

# Components

The parameters of the EMAIL\_ALERT\_RULE\_UPDATE API are:

- String emailAlertRule—The email alert rule.
- String alertLevel—The alert level.
- String serverGroups—Optional. The server groups to which email alerts are sent.
- String emailAddress—The email used to notify the group owner about the status of service requests and request approvals if necessary.
- String severity—Fault severity levels for which email alerts will be sent.
- Boolean enabled—Optional. Enable email alerts to the configured email address.

### Sample Input XML

```
<cuicOperationRequest>
<operationType>EMAIL_ALERT_RULE_UPDATE</operationType>
<payload>
<! [CDATA [
<CIMCEmailAlertRuleConfig>
<name></name>
<alertLevel>SYSTEM</alertLevel>
   <!-- Set this value only when alertLevel not equals to SYSTEM -->
<serverGroups></serverGroups>
<servers></servers>
<emailAddress></emailAddress>
<severity></severity>
<enabled>false</enabled>
</ModifyEmailAlertRuleConfig>
</payload>
</cuicOperationRequest>
```

### **Implementation**

Rule name cannot be modified.

#### See Also

Reading an Email Alert Rule Creating an Email Alert Rule Deleting Email Alert Rules

# **Deleting Email Alert Rules**

# **Objective**

Delete one or more existing Email Alert Rules.

# **Prerequisites**

None

#### **REST URL**

```
/cloupia/api-v2/CIMCEmailAlertRuleConfig
```

### Components

String emailAlertRule—The email alert rule.

# Sample Input XML

### **Implementation**

Comma separated list of rule names, all of which must be of valid existing rules.

# See Also

Reading an Email Alert Rule Creating an Email Alert Rule Updating an Email Alert Rule

# **Enabling an Email Alert Rule**

### **Objective**

This task allows the user to enable one or more existing Email Alert Rules.

# **Prerequisites**

/cloupia/api-v2/CIMCEmailAlertRuleConfig

### Components

The parameters of the EMAIL\_ALERT\_RULE\_ENABLE API are:

• String emailAlertRuleNames—The name for the email alert.

# Sample Input XML

# **Implementation**

Comma separated list of rule names, all of which must be valid existing rules.

### See Also

**Disabling Email Alert Rules** 

# **Disabling an Email Alert Rule**

### **Objective**

This task allows the user to disable one or more existing Email Alert Rules.

# **Prerequisites**

None

# **REST URL**

```
/cloupia/api-v2/CIMCEmailAlertRuleConfig
```

### Components

The parameters of the EMAIL ALERT RULE DISABLE API are:

• String emailAlertRuleNames—The names for the email alert.

# Sample Input XML

### **Implementation**

Comma separated list of rule names, all of which must be of valid existing rules.

### See Also

**Enabling Email Alert Rule** 

# **Creating Schedules**

### **Objective**

This task allows the user to create a new schedule.

### **Prerequisites**

None

# **REST URL**

/cloupia/api-v2/ImcsManageScheduleConfig

### Components

The parameters of the SCHEDULE CREATE API are:

- String scheduleName—Name of the schedule task.
- Boolean enableSchedule—Enable the tasks associated with the schedule.
- String scheduleType—A one time or recurring schedule frequency.
- Long scheduleTime—Optional. A schedule time.
- String currentSystemTime—Optional. The system time.
- String daysSchedule—Optional. Number of days to set the schedule time.
- String hoursSchedule—Optional. Number of hours to set the schedule time.
- String minutesSchedule—Optional. Number of minutes to set the schedule time.

# Sample Input XML

```
<cuicOperationRequest>
<operationType>SCHEDULE CREATE</operationType>
<payload>
<! [CDATA [
<ImcsManageScheduleConfig>
<scheduleName></scheduleName>
<enableSchedule>true</enableSchedule>
<scheduleType>One Time</scheduleType>
<!-- Set this value only when scheduleType not equals to Recurring -->
<!-- Accepts value from the list: date_time-->
<scheduleTime>1462353000000</scheduleTime>
<!-- Set this value only when scheduleType not equals to Recurring
<currentSystemTime></currentSystemTime>
<!-- Set this value only when scheduleType equals to Recurring -->
<daysSchedule>0</daysSchedule>
<!-- Set this value only when scheduleType equals to Recurring -->
<hoursSchedule>0</hoursSchedule>
<!-- Set this value only when scheduleType equals to Recurring -->
<minutesSchedule>5</minutesSchedule></ImcsManageScheduleConfig>]]>
</payload>
</cuicOperationRequest>
```

### Implementation

Schedule Name is mandatory and must be unique. In case of a One-Time schedule, the date or time must be a future date or time. In case of a Recurring schedule, both hours and minutes cannot be set to zero.

#### See Also

Reading Schedules, on page 20 Updating a Schedule, on page 21 Deleting Schedules, on page 22 Enabling Schedules, on page 23 Disabling Schedules, on page 24

# **Reading Schedules**

#### **Objective**

This task allows the user to query the details of one or more existing schedules.

### **Prerequisites**

None

# **REST URL**

/cloupia/api-v2/ImcsManageScheduleConfig[4] ImcsManageScheduleConfigId

# **Implementation**

The Id argument must be a valid schedule name. If no argument is specified, all schedules configured in the system will be returned.

#### See Also

```
Creating Schedules, on page 19
Updating a Schedule, on page 21
Deleting Schedules, on page 22
Enabling Schedules, on page 23
Disabling Schedules, on page 24
Reading Schedules by Type, on page 25
```

# **Updating a Schedule**

# **Objective**

This task allows the user to update an existing schedule.

### **Prerequisites**

None

# **REST URL**

/cloupia/api-v2/ImcsManageScheduleConfig

### Components

The parameters of the SCHEDULE UPDATE API are:

- String scheduleName—Name of the schedule task.
- Boolean enableSchedule—Enable the tasks associated with the schedule.
- String schedule Type—A one time or recurring schedule frequency.
- Long scheduleTime—Optional. A schedule time.
- String currentSystemTime—Optional. The system time.
- String daysSchedule—Optional. Number of days to set the schedule time.
- String hoursSchedule—Optional. Number of hours to set the schedule time.
- String minutesSchedule—Optional. Number of hours to set the schedule time.

# Sample Input XML

```
<cuicOperationRequest><operationType>SCHEDULE UPDATE</operationType>
<payload>
<![CDATA[<ImcsManageScheduleConfig>
<scheduleName></scheduleName>
<enableSchedule>true</enableSchedule>
<scheduleType>One Time</scheduleType>
<!-- Set this value only when scheduleType not equals to Recurring
<!-- Accepts value from the list: date_time-->
<scheduleTime>1462354500000</scheduleTime>
<!-- Set this value only when scheduleType equals to Recurring
<daysSchedule>0</daysSchedule>
<!-- Set this value only when scheduleType equals to Recurring
<hoursSchedule>0</hoursSchedule>
<!-- Set this value only when scheduleType equals to Recurring -->
<minutesSchedule>5</minutesSchedule>
</ImcsManageScheduleConfig>]]></payload></cuicOperationRequest>
```

### Implementation

Schedule Name is mandatory and must refer to an existing schedule and cannot be changed. In case of a One-Time schedule, the date and time must be a future date and time. In case of a Recurring schedule, both hours and minutes cannot be set to zero.

#### See Also

```
Creating Schedules, on page 19
Reading Schedules, on page 20
Deleting Schedules, on page 22
Enabling Schedules, on page 23
Disabling Schedules, on page 24
```

# **Deleting Schedules**

### **Objective**

This task allows the user to delete one or more existing schedules.

#### **Prerequisites**

None

#### **REST URL**

/cloupia/api-v2/ImcsManageScheduleConfig

### Components

The parameters of the SCHEDULE DELETE API are:

• String scheduleName—Name of the schedule task.

# Sample Input XML

```
<cuicOperationRequest>
<operationType>SCHEDULE_DELETE</operationType>
<payload>
<![CDATA[<ImcsManageSchedulesConfig>
<scheduleName></scheduleName></ImcsManageSchedulesConfig>]]>
</payload>
</cuicOperationRequest>
```

### **Implementation**

Schedule Name must be a comma-separated string of one or more existing schedules.

#### See Also

```
Creating Schedules, on page 19
Reading Schedules, on page 20
Updating a Schedule, on page 21
Enabling Schedules, on page 23
Disabling Schedules, on page 24
```

# **Enabling Schedules**

### **Objective**

This task allows the user to enable one or more existing schedules.

# **Prerequisites**

None

# **REST URL**

```
/cloupia/api-v2/EnableSchedules
```

# Components

The parameters of the SCHEDULE ENABLE API are:

• String scheduleName—Name of the schedule task.

### Sample Input XML

```
<cuicOperationRequest>
<operationType>SCHEDULE_ENABLE</operationType>
<payload>
<![CDATA[<ImcsManageSchedulesConfig>
<scheduleName></scheduleName></ImcsManageSchedulesConfig>]]>
</payload>
</cuicOperationRequest>
```

# **Implementation**

Schedule Name must be a comma-separated string of one or more existing schedules.

#### See Also

```
Creating Schedules, on page 19
Reading Schedules, on page 20
Updating a Schedule, on page 21
Deleting Schedules, on page 22
Disabling Schedules, on page 24
```

# **Disabling Schedules**

# **Objective**

This task allows the user to disable one or more existing schedules.

# **Prerequisites**

None

#### **REST URL**

```
/cloupia/api-v2/DisableSchedules
```

# Components

The parameters of the SCHEDULE\_DISABLE API are:

• String scheduleName—Name of the schedule task.

# Sample Input XML

```
<cuicOperationRequest>
<operationType>SCHEDULE_DISABLE</operationType>
<payload>
<![CDATA[<ImcsManageSchedulesConfig>
<scheduleName></scheduleName>
</ImcsManageSchedulesConfig>]]>
</payload>
</cuicOperationRequest>
```

### **Implementation**

Schedule Name must be a comma-separated string of one or more existing schedules.

#### See Also

Creating Schedules, on page 19
Reading Schedules, on page 20
Updating a Schedule, on page 21
Deleting Schedules, on page 22
Enabling Schedules, on page 23

# Reading Schedules by Type

# **Objective**

This task allows the user to query the details of one or more existing schedules. The **Id** argument must be one of the two Schedule Types - **One Time** or **Recurring**. If no argument is specified, all schedules configured in the system will be returned.

### **Prerequisites**

None

#### **REST URL**

/cloupia/api-v2/ScheduleByType/{ScheduleByTypeId}

# **Implementation**

The **Id** argument must be one of the two **Schedule Types - One Time** or **Recurring**. If no argument is specified, all schedules configured in the system will be returned.

#### See Also

Creating Schedules, on page 19 Updating a Schedule, on page 21 Deleting Schedules, on page 22 Enabling Schedules, on page 23 Disabling Schedules, on page 24

# Reading Scheduled Discovery Tasks by Schedule Name

# Objective

This task allows the user to query the details of scheduled discovery tasks for a given schedule. The **Id** argument must be a valid schedule name. If no argument is specified, all scheduled discovery tasks configured in the system will be returned.

# **Prerequisites**

None

#### **REST URL**

/cloupia/api-v2/DiscoveryScheduleTasksBySchedule/{DiscoveryScheduleTasksByScheduleId}

#### **Implementation**

The **Id** argument must be a valid schedule name. If no argument is specified, all scheduled discovery tasks configured in the system will be returned.

#### See Also

Reading Scheduled Discovery Tasks by Profile Name, on page 26

# **Reading Scheduled Discovery Tasks by Profile Name**

# **Objective**

This task allows the user to query the details of scheduled discovery tasks for a given profile.

# **Prerequisites**

None

#### REST URL

/cloupia/api-v2/DiscoveryScheduleTasksByProfile/{DiscoveryScheduleTasksByProfileId}

#### **Implementation**

The **Id** argument must be a valid profile name. If no argument is specified, all scheduled discovery tasks configured in the system will be returned.

# See Also

Reading Scheduled Discovery Tasks by Schedule Name, on page 25

# Reading Scheduled Firmware Upgrade Tasks by Schedule Name

# **Objective**

This task allows the user to query the details of scheduled firmware upgrade tasks for a given schedule.

# Prerequisites

/cloupia/api-v2/FirmwareScheduleTasksBySchedule/{FirmwareScheduleTasksByScheduleId}

### **Implementation**

The **Id** argument must be a valid Schedule name. If no argument is specified, all scheduled firmware upgrade tasks configured in the system will be returned.

#### See Also

Reading Scheduled Firmware Upgrade Tasks by Profile Name, on page 27

# **Reading Scheduled Firmware Upgrade Tasks by Profile Name**

# **Objective**

This task allows the user to query the details of scheduled firmware upgrade tasks for a given profile.

### **Prerequisites**

None

#### **REST URL**

/cloupia/api-v2/FirmwareScheduleTasksByProfile/{FirmwareScheduleTasksByProfileId}

# Implementation

The **Id** argument must be a valid profile name. If no argument is specified, all scheduled firmware upgrade tasks configured in the system will be returned.

#### See Also

Reading Scheduled Firmware Upgrade Tasks by Schedule Name, on page 26

# Reading Scheduled Policy Tasks by Schedule Name

### **Objective**

This task allows the user to query the details of scheduled policy tasks for a given schedule.

# **Prerequisites**

None

# REST URL

/cloupia/api-v2/PolicyScheduleTasksByScheduleName/{PolicyScheduleTasksByScheduleNameId}

# **Implementation**

The **Id** argument must be a valid schedule name. If no argument is specified, all scheduled policy tasks configured in the system will be returned.

#### See Also

Reading Scheduled Policy Tasks by Policy Name, on page 28

# Reading Scheduled Policy Tasks by Policy Name

# Objective

This task allows the user to query the details of scheduled policy tasks for a given policy.

#### **Prerequisites**

None

#### REST URL

/cloupia/api-v2/PolicyScheduleTasksByPolicyName/{PolicyScheduleTasksByPolicyNameId}

### **Implementation**

The **Id** argument must be a valid policy name. If no argument is specified, all scheduled policy tasks configured in the system will be returned.

### See Also

Reading Scheduled Policy Tasks by Schedule Name, on page 27

# **Reading Scheduled Profile Tasks by Schedule Name**

### **Objective**

This task allows the user to query the details of scheduled profile tasks for a given schedule.

# Prerequisites

None

# **REST URL**

/cloupia/api-v2/ProfileScheduleTasksByScheduleName/{ProfileScheduleTasksByScheduleNameId}

### **Implementation**

The **Id** argument must be a valid schedule name. If no argument is specified, all scheduled profile tasks configured in the system will be returned.

### See Also

Reading Scheduled Profile Tasks by Profile Name, on page 29

# **Reading Scheduled Profile Tasks by Profile Name**

# **Objective**

This task allows the user to query the details of scheduled profile tasks for a given profile.

# **Prerequisites**

None

### **REST URL**

/cloupia/api-v2/ScheduledTasksByProfileName/{ScheduledTasksByProfileNameId}

# **Implementation**

The **Id** argument must be a valid profile name. If no argument is specified, all scheduled policy tasks configured in the system will be returned.

### See Also

Reading Scheduled Profile Tasks by Schedule Name, on page 28

# **Managing Policy and Profile Tasks**

# **Overview**

The examples in this category consist of various policy and profile management tasks on Cisco IMC Supervisor. These include creating, reading, updating, and deleting policies and profiles.

# **Creating Hardware Policy**

### **Objective**

This task allows the user to create a hardware policy.

#### **Prerequisites**

None

### **REST URL**

/cloupia/api-v2/CIMCHardwarePolicy

# Components

The parameters of the HARDWARE\_POLICY\_CREATE API are:

- String policyNames—The name of the policy.
- String policyType—The hardware policy type.
- String modular—The Cisco UCS C3260 modular dense storage rack server.
- String policyDefinition—The policy definition.

# Sample Input XML

### **Implementation**

The hardware policy name must be unique, containing valid policy type and definition. Enable 'Cisco UCS C3260' for modular, dense storage rack server with dual server nodes. The policy definition can either be obtained from the management guide or can be obtained by exporting policy from an already created one on the appliance.

# See Also

```
Updating Hardware Policy, on page 31

Applying Policy on Servers, on page 32

Deleting Policies, on page 33
```

# **Creating and Updating Policies through REST API**

# **Before You Begin**

A policy must be available in the Cisco IMC Supervisor appliance.

| Step 1  | From the menu bar, choose Policies > Manage Policies and Profiles.                                                                                                    |
|---------|----------------------------------------------------------------------------------------------------|
| Step 2  | Choose the Hardware Policies tab.                                                                                                    |
| Step 3  | Select an existing policy and click <b>Export</b> .                                                                                                    |
| Step 4  | In the Export dialog box, copy the XML Encoded Format.                                                                                                    |
| Step 5  | Click Close.                                                                                                    |
| Step 6  | From the menu bar, choose Policies > API and Orchestration.                                                                                                    |
| Step 7  | In the left pane, select Policy and Profile Tasks.                                                                                                    |
| Step 8  | Double-click HARDWARE_POLICY_CREATE or HARDWARE_POLICY_UPDATE operation.                                                                                                    |
| Step 9  | Enter Policy Name and select the Policy Type to create a policy or modify the existing policy details.                                                                                                    |
| Step 10 | Check the Cisco UCS C3260 check box if you need to create a Cisco UCS C3260 Rack Server policy. For more information about the various rack mount server policies and chassis policies see, Managing Cisco UCS C3260 Dense Storage Rack Server in the Cisco IMC Supervisor Rack-Mount Servers Management Guide. |
| Step 11 | Paste the copied XML Encoded Format in the Policy Definition box.                                                                                                    |
| Step 12 | Click Generate XML. The Sample XML box is filled with the XML code.                                                                                                    |
| Step 13 | Click Execute REST API. The policy is now created.                                                                                                    |
| Step 14 | Click Close.                                                                                                    |
|         |                                                                                                    |

# **Updating Hardware Policy**

# Objective

This task allows the user to update existing hardware policy.

# **Prerequisites**

None

# **REST URL**

/cloupia/api-v2/CIMCHardwarePolicy

# **Components**

The parameters of the HARDWARE\_POLICY\_UPDATE API are:

- String policyNames—The name of the policy.
- String policyType—The hardware policy type.
- String modular—The Cisco UCS C3260 modular dense storage rack server.
- String policyDefinition—The policy definition.

# Sample Input XML

### **Implementation**

The hardware profile name must be an existing one, containing comma separated list of valid policies.

#### See Also

```
Creating Hardware Policy, on page 29

Applying Policy on Servers, on page 32

Deleting Policies, on page 33
```

# **Applying Policy on Servers**

### **Objective**

This task allows the user to apply hardware policies on one more servers.

# **Prerequisites**

/cloupia/api-v2/CIMCHardwarePolicy

### Components

The parameters of the HARDWARE\_POLICY\_APPLY API are:

- String policyNames—The name of the policy to apply.
- String servers—The servers to which you want to apply the policy.
- boolean enableSchedule—Enable a schedule.
- String associatedScheduleName—The associated schedule name.

# Sample Input XML

```
<cuicOperationRequest>
<operationType>HARDWARE POLICY APPLY</operationType>
<payload>
<![CDATA[<CIMCHardwarePolicy>
<policyNames></policyNames>
<policyLevel>SERVERGROUP</policyLevel> <!-- Set this value only when policyLevel not</pre>
SERVER -->
<serverGroups></serverGroups> <!-- Set this value only when policyLevel not equals to</pre>
SERVERGROUP-->
<servers></servers>
<enableSchedule>false</enableSchedule> <!-- Set this value only when enableSchedule</pre>
not equals to
false -->
<associatedScheduleName></associatedScheduleName>
</CIMCHardwarePolicy>]]>
</payload>
</re>
```

### **Implementation**

Selected policy must be a valid one. The servers argument must consist of a comma-separated list of Id's. Each Id is in the format: {AccountName}; {ServerIPAddress}. The chassis argument must consist of a comma-separated list of Id's. Each Id is in the format: {AccountName}; {ChassisAddress}.

#### See Also

Deleting Policies, on page 33

# **Deleting Policies**

# **Objective**

This task allows the user to delete one or more existing policies.

# **Prerequisites**

/cloupia/api-v2/CIMCHardwarePolicy

### Components

The parameters of the HARDWARE\_POLICY\_DELETE API are:

• String policyNames—The name of the policy to delete.

# Sample Input XML

```
<cuicOperationRequest>
<operationType>HARDWARE_POLICY_DELETE</operationType>
<payload>
<![CDATA[<CIMCHardwarePolicy>
<policyNames></policyNames>
</CIMCHardwarePolicy>]]>
</payload>
</cuicOperationRequest>
```

### **Implementation**

Comma separated list of policies, all of which must be valid existing policies.

#### See Also

Applying Policy on Servers, on page 32

# Reading IPMI Over LAN Policy

# **Objective**

This task allows the user to query the details of IPMI Over LAN Policy.

# **Prerequisites**

None

# REST URL

/cloupia/api-v2/CIMCIpmiPolicyConfig/{CIMCIpmiPolicyConfigId}

### **Implementation**

The Id argument must be a valid policy name. If no argument is specified, all IPMI Over LAN policies created in the system will be returned.

### See Also

Reading Disk Group Policy, on page 35

Reading FlexFlash Policy, on page 41

Reading LDAP Policy, on page 46

Reading Legacy Boot Order Policy, on page 47

Reading Network Security Policy, on page 44

Reading NTP Policy, on page 38

Reading Precision Boot Order Policy, on page 36

Reading RAID Policy, on page 43

Reading Serial Over LAN Policy, on page 48

Reading SNMP Policy, on page 40

Reading SSH Policy, on page 39

Reading User Policy, on page 42

Reading VIC Adapter Policy, on page 37

Reading Virtual KVM Policy, on page 49

Reading vMedia Policy, on page 45

# **Reading Disk Group Policy**

# **Objective**

This task allows the user to query the details of Disk Group Policy.

### **Prerequisites**

None

#### **REST URL**

/cloupia/api-v2/CIMCDiskGroupPolicyConfig/{CIMCDiskGroupPolicyConfigId}

### **Implementation**

The Id argument must be a valid policy name. If no argument is specified, all Disk Group policies created in the system will be returned.

### See Also

Reading FlexFlash Policy, on page 41

Reading IPMI Over LAN Policy, on page 34

Reading LDAP Policy, on page 46

Reading Legacy Boot Order Policy, on page 47

Reading Network Security Policy, on page 44

Reading NTP Policy, on page 38

Reading Precision Boot Order Policy, on page 36

Reading RAID Policy, on page 43

Reading Serial Over LAN Policy, on page 48

Reading SNMP Policy, on page 40

Reading SSH Policy, on page 39

Reading User Policy, on page 42

Reading VIC Adapter Policy, on page 37

Reading Virtual KVM Policy, on page 49

Reading vMedia Policy, on page 45

# **Reading Precision Boot Order Policy**

# **Objective**

This task allows the user to query the details of Boot Order Precision Policy.

### **Prerequisites**

None

#### **REST URL**

/cloupia/api-v2/CIMCBootOrderPrecisionConfig/{CIMCBootOrderPrecisionConfigId}

### **Implementation**

The Id argument must be a valid policy name. If no argument is specified, all Precision Boot Order policies created in the system will be returned.

Reading Disk Group Policy, on page 35

Reading FlexFlash Policy, on page 41

Reading IPMI Over LAN Policy, on page 34

Reading LDAP Policy, on page 46

Reading Legacy Boot Order Policy, on page 47

Reading Network Security Policy, on page 44

Reading NTP Policy, on page 38

Reading RAID Policy, on page 43

Reading Serial Over LAN Policy, on page 48

Reading SNMP Policy, on page 40

Reading SSH Policy, on page 39

Reading User Policy, on page 42

Reading VIC Adapter Policy, on page 37

Reading Virtual KVM Policy, on page 49

Reading vMedia Policy, on page 45

# **Reading VIC Adapter Policy**

## **Objective**

This task allows the user to query the details of VIC Policy.

#### **Prerequisites**

None

#### **REST URL**

/cloupia/api-v2/CIMCVicPolicy/{CIMCVicPolicyId}

### **Implementation**

The Id argument must be a valid policy name. If no argument is specified, all VIC policies created in the system will be returned.

Reading Disk Group Policy, on page 35

Reading FlexFlash Policy, on page 41

Reading IPMI Over LAN Policy, on page 34

Reading LDAP Policy, on page 46

Reading Legacy Boot Order Policy, on page 47

Reading Network Security Policy, on page 44

Reading NTP Policy, on page 38

Reading Precision Boot Order Policy, on page 36

Reading RAID Policy, on page 43

Reading Serial Over LAN Policy, on page 48

Reading SNMP Policy, on page 40

Reading SSH Policy, on page 39

Reading User Policy, on page 42

Reading Virtual KVM Policy, on page 49

Reading vMedia Policy, on page 45

# **Reading NTP Policy**

# Objective

This task allows the user to query the details of NTP Policy.

#### **Prerequisites**

None

#### **REST URL**

/cloupia/api-v2/CIMCNtpPolicyConfig/{CIMCNtpPolicyConfigId}

### **Implementation**

The Id argument must be a valid policy name. If no argument is specified, all NTP policies created in the system will be returned.

Reading Disk Group Policy, on page 35

Reading FlexFlash Policy, on page 41

Reading IPMI Over LAN Policy, on page 34

Reading LDAP Policy, on page 46

Reading Legacy Boot Order Policy, on page 47

Reading Network Security Policy, on page 44

Reading Precision Boot Order Policy, on page 36

Reading RAID Policy, on page 43

Reading Serial Over LAN Policy, on page 48

Reading SNMP Policy, on page 40

Reading SSH Policy, on page 39

Reading User Policy, on page 42

Reading VIC Adapter Policy, on page 37

Reading Virtual KVM Policy, on page 49

Reading vMedia Policy, on page 45

# **Reading SSH Policy**

## **Objective**

This task allows the user to query the details of SSH Policy.

#### **Prerequisites**

None

#### **REST URL**

/cloupia/api-v2/CIMCSshPolicyConfig/{CIMCSshPolicyConfigId}

### **Implementation**

The Id argument must be a valid policy name. If no argument is specified, all SSH policies created in the system will be returned.

Reading Disk Group Policy, on page 35

Reading FlexFlash Policy, on page 41

Reading IPMI Over LAN Policy, on page 34

Reading LDAP Policy, on page 46

Reading Legacy Boot Order Policy, on page 47

Reading Network Security Policy, on page 44

Reading NTP Policy, on page 38

Reading Precision Boot Order Policy, on page 36

Reading RAID Policy, on page 43

Reading Serial Over LAN Policy, on page 48

Reading SNMP Policy, on page 40

Reading User Policy, on page 42

Reading VIC Adapter Policy, on page 37

Reading Virtual KVM Policy, on page 49

Reading vMedia Policy, on page 45

# **Reading SNMP Policy**

## **Objective**

This task allows the user to query the details of SNMP Policy.

#### **Prerequisites**

None

#### **REST URL**

/cloupia/api-v2/CIMCSNMPPolicyConfig/{CIMCSNMPPolicyConfigId}

### **Implementation**

The Id argument must be a valid policy name. If no argument is specified, all SNMP policies created in the system will be returned.

Reading Disk Group Policy, on page 35

Reading FlexFlash Policy, on page 41

Reading IPMI Over LAN Policy, on page 34

Reading LDAP Policy, on page 46

Reading Legacy Boot Order Policy, on page 47

Reading Network Security Policy, on page 44

Reading NTP Policy, on page 38

Reading Precision Boot Order Policy, on page 36

Reading RAID Policy, on page 43

Reading Serial Over LAN Policy, on page 48

Reading SSH Policy, on page 39

Reading User Policy, on page 42

Reading VIC Adapter Policy, on page 37

Reading Virtual KVM Policy, on page 49

Reading vMedia Policy, on page 45

# **Reading FlexFlash Policy**

## **Objective**

This task allows the user to query the details of FlexFlash Policy.

#### **Prerequisites**

None

#### **REST URL**

/cloupia/api-v2/CIMCFFlashPolicyConfig/{CIMCFFlashPolicyConfigId}

### **Implementation**

The Id argument must be a valid policy name. If no argument is specified, all FlexFlash policies created in the system will be returned.

Reading Disk Group Policy, on page 35

Reading IPMI Over LAN Policy, on page 34

Reading LDAP Policy, on page 46

Reading Legacy Boot Order Policy, on page 47

Reading Network Security Policy, on page 44

Reading NTP Policy, on page 38

Reading Precision Boot Order Policy, on page 36

Reading RAID Policy, on page 43

Reading Serial Over LAN Policy, on page 48

Reading SNMP Policy, on page 40

Reading SSH Policy, on page 39

Reading User Policy, on page 42

Reading VIC Adapter Policy, on page 37

Reading Virtual KVM Policy, on page 49

Reading vMedia Policy, on page 45

# **Reading User Policy**

## **Objective**

This task allows the user to query the details of User Policy.

#### **Prerequisites**

None

#### **REST URL**

/cloupia/api-v2/CIMCUserPolicyConfig/{CIMCUsersConfigTableId}

## **Implementation**

The Id argument must be a valid policy name. If no argument is specified, all User policies created in the system will be returned.

Reading Disk Group Policy, on page 35

Reading FlexFlash Policy, on page 41

Reading IPMI Over LAN Policy, on page 34

Reading LDAP Policy, on page 46

Reading Legacy Boot Order Policy, on page 47

Reading Network Security Policy, on page 44

Reading NTP Policy, on page 38

Reading Precision Boot Order Policy, on page 36

Reading RAID Policy, on page 43

Reading Serial Over LAN Policy, on page 48

Reading SNMP Policy, on page 40

Reading SSH Policy, on page 39

Reading VIC Adapter Policy, on page 37

Reading Virtual KVM Policy, on page 49

Reading vMedia Policy, on page 45

# **Reading RAID Policy**

## **Objective**

This task allows the user to query the details of RAID Policy.

#### **Prerequisites**

None

#### **REST URL**

/cloupia/api-v2/CIMCRaidPolicyConfig/{CIMCRaidPolicyConfigId}

### **Implementation**

The Id argument must be a valid policy name. If no argument is specified, all RAID policies created in the system will be returned.

Reading Disk Group Policy, on page 35

Reading FlexFlash Policy, on page 41

Reading IPMI Over LAN Policy, on page 34

Reading LDAP Policy, on page 46

Reading Legacy Boot Order Policy, on page 47

Reading Network Security Policy, on page 44

Reading NTP Policy, on page 38

Reading Precision Boot Order Policy, on page 36

Reading Serial Over LAN Policy, on page 48

Reading SNMP Policy, on page 40

Reading SSH Policy, on page 39

Reading User Policy, on page 42

Reading VIC Adapter Policy, on page 37

Reading Virtual KVM Policy, on page 49

Reading vMedia Policy, on page 45

# **Reading Network Security Policy**

## **Objective**

This task allows the user to query the details of Network Security Policy.

#### **Prerequisites**

None

#### **REST URL**

/cloupia/api-v2/CIMCNetworkSecurityPolicyConfig/{CIMCNetworkSecurityPolicyConfigId}

## **Implementation**

The Id argument must be a valid policy name. If no argument is specified, all Network Security policies created in the system will be returned.

Reading Disk Group Policy, on page 35

Reading FlexFlash Policy, on page 41

Reading IPMI Over LAN Policy, on page 34

Reading LDAP Policy, on page 46

Reading Legacy Boot Order Policy, on page 47

Reading NTP Policy, on page 38

Reading Precision Boot Order Policy, on page 36

Reading RAID Policy, on page 43

Reading Serial Over LAN Policy, on page 48

Reading SNMP Policy, on page 40

Reading SSH Policy, on page 39

Reading User Policy, on page 42

Reading VIC Adapter Policy, on page 37

Reading Virtual KVM Policy, on page 49

Reading vMedia Policy, on page 45

# Reading vMedia Policy

## **Objective**

This task allows the user to query the details of vMedia Policy.

#### **Prerequisites**

None

#### **REST URL**

/cloupia/api-v2/CIMCVMediaPolicyConfig/{CIMCVMediaPolicyConfigId}

### **Implementation**

The Id argument must be a valid policy name. If no argument is specified, all vMedia policies created in the system will be returned.

Reading Disk Group Policy, on page 35

Reading FlexFlash Policy, on page 41

Reading IPMI Over LAN Policy, on page 34

Reading LDAP Policy, on page 46

Reading Legacy Boot Order Policy, on page 47

Reading Network Security Policy, on page 44

Reading NTP Policy, on page 38

Reading Precision Boot Order Policy, on page 36

Reading RAID Policy, on page 43

Reading Serial Over LAN Policy, on page 48

Reading SNMP Policy, on page 40

Reading SSH Policy, on page 39

Reading User Policy, on page 42

Reading VIC Adapter Policy, on page 37

Reading Virtual KVM Policy, on page 49

# **Reading LDAP Policy**

# **Objective**

This task allows the user to query the details of LDAP Policy.

#### **Prerequisites**

None

#### **REST URL**

/cloupia/api-v2/CIMCLdapConfig/{CIMCLdapConfigId}

### **Implementation**

The Id argument must be a valid policy name. If no argument is specified, all LDAP policies created in the system will be returned.

Reading Disk Group Policy, on page 35

Reading FlexFlash Policy, on page 41

Reading IPMI Over LAN Policy, on page 34

Reading Legacy Boot Order Policy, on page 47

Reading Network Security Policy, on page 44

Reading NTP Policy, on page 38

Reading Precision Boot Order Policy, on page 36

Reading RAID Policy, on page 43

Reading Serial Over LAN Policy, on page 48

Reading SNMP Policy, on page 40

Reading SSH Policy, on page 39

Reading User Policy, on page 42

Reading VIC Adapter Policy, on page 37

Reading Virtual KVM Policy, on page 49

Reading vMedia Policy, on page 45

# **Reading Legacy Boot Order Policy**

## **Objective**

This task allows the user to query the details of Legacy Boot Order Policy.

#### **Prerequisites**

None

#### **REST URL**

/cloupia/api-v2/CIMCBootOrderLegacyConfig/{CIMCBootOrderLegacyConfigId}

### **Implementation**

The Id argument must be a valid policy name. If no argument is specified, all Legacy Boot Order policies created in the system will be returned.

Reading Disk Group Policy, on page 35

Reading FlexFlash Policy, on page 41

Reading IPMI Over LAN Policy, on page 34

Reading LDAP Policy, on page 46

Reading Network Security Policy, on page 44

Reading NTP Policy, on page 38

Reading Precision Boot Order Policy, on page 36

Reading RAID Policy, on page 43

Reading Serial Over LAN Policy, on page 48

Reading SNMP Policy, on page 40

Reading SSH Policy, on page 39

Reading User Policy, on page 42

Reading VIC Adapter Policy, on page 37

Reading Virtual KVM Policy, on page 49

Reading vMedia Policy, on page 45

# **Reading Serial Over LAN Policy**

# **Objective**

This task allows the user to query the details of Serial Over LAN Policy.

#### **Prerequisites**

None

#### **REST URL**

/cloupia/api-v2/CIMCSoLPolicyConfig/{CIMCSoLPolicyConfigId}

### **Implementation**

The Id argument must be a valid policy name. If no argument is specified, all Serial Over LAN policies created in the system will be returned.

Reading Disk Group Policy, on page 35

Reading FlexFlash Policy, on page 41

Reading IPMI Over LAN Policy, on page 34

Reading LDAP Policy, on page 46

Reading Legacy Boot Order Policy, on page 47

Reading Network Security Policy, on page 44

Reading NTP Policy, on page 38

Reading Precision Boot Order Policy, on page 36

Reading RAID Policy, on page 43

Reading SNMP Policy, on page 40

Reading SSH Policy, on page 39

Reading User Policy, on page 42

Reading VIC Adapter Policy, on page 37

Reading Virtual KVM Policy, on page 49

Reading vMedia Policy, on page 45

# **Reading Virtual KVM Policy**

## **Objective**

This task allows the user to query the details of vKVM Policy.

#### **Prerequisites**

None

#### **REST URL**

/cloupia/api-v2/CIMCvKVMPolicyConfig/{CIMCvKVMPolicyConfigId}

### **Implementation**

The Id argument must be a valid policy name. If no argument is specified, all vKVM policies created in the system will be returned.

Reading Disk Group Policy, on page 35

Reading FlexFlash Policy, on page 41

Reading IPMI Over LAN Policy, on page 34

Reading LDAP Policy, on page 46

Reading Legacy Boot Order Policy, on page 47

Reading Network Security Policy, on page 44

Reading NTP Policy, on page 38

Reading Precision Boot Order Policy, on page 36

Reading RAID Policy, on page 43

Reading Serial Over LAN Policy, on page 48

Reading SNMP Policy, on page 40

Reading SSH Policy, on page 39

Reading User Policy, on page 42

Reading VIC Adapter Policy, on page 37

Reading vMedia Policy, on page 45

# **Creating Hardware Profile**

## **Objective**

This task allows the user to create a hardware profile.

#### **Prerequisites**

None

#### **REST URL**

/cloupia/api-v2/CIMCHardwareProfile

## Components

The parameters of the HARDWARE\_PROFILE\_CREATE API are:

- String profileNames—The name of the profile.
- String policyIds—(Optional) The hardware policies created on the system.
- boolean modular—(Optional) Cisco UCS C3260 dense storage rack server.
- String nonmodularPolicies—If server is not a Cisco UCS C3260 dense storage rack server.
- String modular Policies—If server policy is for a Cisco UCS C3260 dense storage rack server.
- String targetPlatforms—The target platform of a server.

## Sample Input XML

```
<cuicOperationRequest>
<operationType>HARDWARE_PROFILE_CREATE</operationType>
<payload>
<![CDATA[<CIMCHardwareProfile><profileNames></profileNames>
<Cisco UCS C3260></cisco UCS C3260>
<policies></policies></CIMCHardwareProfile>
<TargetPlatform></TargetPlatform>]]>
</payload>
</cuicOperationRequest>
```

## **Implementation**

The hardware profile name must be unique, containing comma separated list of valid policies. Enable 'Cisco UCS C3260' for dense storage rack server with dual server nodes. The policies must already exist in the appliance. The list of policies are specific to the selected server platform. The target platforms must be comma separated list of servers/chassis in the same sequence in which policies are specified.

#### See Also

```
Reading Hardware Profile, on page 51
Updating Hardware Profile, on page 52
Deleting Hardware Profile, on page 53
Applying Hardware Profile, on page 54
```

# **Reading Hardware Profile**

## **Objective**

This task allows the user to query the details of Hardware Profiles.

#### **Prerequisites**

None

#### **REST URL**

/cloupia/api-v2/CIMCHardwareProfile/{CIMCHardwareProfileId}

#### **Implementation**

The Id argument must be a valid profile name. If no argument is specified, all profiles created in the system will be returned.

#### See Also

Creating Hardware Profile, on page 50

Updating Hardware Profile, on page 52

Deleting Hardware Profile, on page 53

Applying Hardware Profile, on page 54

# **Updating Hardware Profile**

## **Objective**

This task allows the user to update existing hardware profile.

## **Prerequisites**

None

## **REST URL**

/cloupia/api-v2/CIMCHardwareProfile

### Components

The parameters of the HARDWARE\_PROFILE\_UPDATE API are:

- String profileNames—The name of the profile.
- String policyIds—(Optional) The hardware policies created on the system.
- boolean modular—(Optional) Cisco UCS C3260 dense storage rack server.
- String nonmodularPolicies—If server is not a Cisco UCS C3260 dense storage rack server.
- String modular Policies—If server policy is for a Cisco UCS C3260 dense storage rack server.
- String targetPlatforms—The target platform of a server.

## Sample Input XML

```
<cuicOperationRequest>
<operationType>HARDWARE PROFILE UPDATE
<payload>
<! [CDATA [
<CIMCHardwareProfile>
fileName>
<modular>false</modular>
  <!-- Set this value only when modular not equals to true -->
<nonmodularPolicies></nonmodularPolicies>
  <!-- Set this value only when modular not equals to false -->
<modularPolicies></modularPolicies>
  <!-- Set this value only when modular not equals to false -->
<targetPlatforms></targetPlatforms>
</CIMCHardwareProfile>
</payload>
</cuicOperationRequest>
```

#### **Implementation**

The hardware profile name must be an existing one, containing comma separated list of valid policies. Enable 'Cisco UCS C3260' for dense storage rack server with dual server nodes. The list of policies specified here will completely override any previous list of associated policies that was specified when this profile was created. The target platforms must be comma separated list of servers/chassis in the same sequence in which policies are specified.

#### See Also

```
Creating Hardware Profile, on page 50
Reading Hardware Profile, on page 51
Deleting Hardware Profile, on page 53
Applying Hardware Profile, on page 54
```

# **Deleting Hardware Profile**

#### **Objective**

This task allows the user to delete hardware profiles.

#### **Prerequisites**

None

#### REST URL

/cloupia/api-v2/CIMCHardwareProfile

## Components

The parameters of the HARDWARE\_PROFILE\_DELETE API are:

• String profileNames—The name of the profile.

## Sample Input XML

```
<cuicOperationRequest>
<operationType>HARDWARE_PROFILE_DELETE</operationType>
<payload>
<![CDATA[<CIMCHardwareProfile>
<prefileNames></prefileNames></CIMCHardwareProfile>]]>
</cuicOperationRequest>
```

## **Implementation**

The hardware profiles name(s) must be existing ones.

### See Also

```
Creating Hardware Profile, on page 50
```

Reading Hardware Profile, on page 51

Updating Hardware Profile, on page 52

Applying Hardware Profile, on page 54

# **Applying Hardware Profile**

#### **Objective**

This task allows the user to apply hardware profile.

## **Prerequisites**

None

## **REST URL**

/cloupia/api-v2/CIMCHardwareProfile

## Components

The parameters of the HARDWARE\_PROFILE\_APPLY API are:

- String profileNames—The name of the profile to apply.
- String servers—The servers to which you want to apply the profile.
- String Chassis—The chassis groups to which you want to apply the profile.
- boolean enableSchedule—Enable a schedule.
- String associatedScheduleName—The associated schedule name.

# Sample Input XML

### **Implementation**

The servers argument must consist of a comma-separated list of Id's. Each Id is in the format: {AccountName}; {ServerIPAddress}. The ServerIPAddress must be a non CISCO C3260 UCS server. The chassis argument must consist of a comma-separated list of Id's. Each Id is in the format: {AccountName}; {ChassisAddress}.

```
Creating Hardware Profile, on page 50
Reading Hardware Profile, on page 51
Updating Hardware Profile, on page 52
Deleting Hardware Profile, on page 53
```

# **Managing Server Tasks**

# **Overview**

The examples in this category consist of various server management tasks, such as discovery of servers through IP addresses, importing of discovered servers, power actions on servers and various methods to query server data, inventory data, and fault data.

# **Creating a Rack Group**

## **Objective**

Create a rack group to group servers logically in Cisco IMC Supervisor.

#### **Prerequisites**

None

#### **REST URL**

/cloupia/api-v2/CIMCRackGroup

## Components

The parameters of the RACK\_GROUP\_CREATE API are:

- String groupName—The name of the group or the customer organization.
- String groupDescription—Optional. The description of the group or the customer organization, if required.

#### Sample Input XML

#### **Implementation**

Group Name is mandatory and must be unique.

Reading All Rack Groups, on page 57 Updating a Rack Group, on page 58 Deleting a Rack Group, on page 59

# **Reading All Rack Groups**

## **Objective**

Get rack group details.

#### **Prerequisites**

None

#### **REST URL**

/cloupia/api-v2/CIMCRackGroup/{CIMCRackGroupId}

## Components

None

#### Sample Input XML

<cuicOperationResponse><cuicOperationStatus>0</cuicOperationStatus>
<response><CIMCRackGroup><actionId>0</actionId>configEntryId>0</configEntryId>
<defaultGroup>true</defaultGroup><description>Default provided rack group</description>
<groupName>Default Group</groupName></CIMCRackGroup><CIMCRackGroup><actionId>0</actionId>
<configEntryId>0</configEntryId>defaultGroup>false</defaultGroup><description></description>
<groupName>colusa</groupName></CIMCRackGroup><CIMCRackGroup><actionId>0</actionId>
<configEntryId>0</configEntryId>defaultGroup>false</defaultGroup><description></groupName>eseries</groupName></CIMCRackGroup><CIMCRackGroup><actionId>0</actionId>
<configEntryId>0</configEntryId>defaultGroup>false</defaultGroup><actionId>0</actionId>
<configEntryId>0</configEntryId>defaultGroup>false</defaultGroup>
<description>Test Rack Group 1</description>
<groupName>TestGroup</groupName></cIMCRackGroup></re>
</rr>

<p

## Implementation

The Id argument must be a valid Rack Group name. If no argument is specified, all Rack Groups configured in the system will be returned.

```
Creating a Rack Group, on page 56
Updating a Rack Group, on page 58
Deleting a Rack Group, on page 59
```

# **Updating a Rack Group**

## **Objective**

Update an existing Rack Group.

## **Prerequisites**

None

#### **REST URL**

/cloupia/api-v2/CIMCRackGroup

## Components

The parameters of the RACK\_GROUP\_UPDATE API are:

- String groupName—The name of the group or the customer organization.
- String groupDescription—Optional. The description of the group or the customer organization, if required.

#### Sample Input XML

## **Implementation**

Group name is mandatory and must be unique.

```
Creating a Rack Group, on page 56
Reading All Rack Groups, on page 57
Deleting a Rack Group, on page 59
```

# **Deleting a Rack Group**

## **Objective**

Delete one or more existing rack groups.

#### **Prerequisites**

None

#### **REST URL**

```
/cloupia/api-v2/CIMCRackGroup
```

## Components

The parameters of the RACK\_GROUP\_DELETE API are:

- String groupName—The name of the group or the customer organization.
- String groupDescription—Optional. The description of the group or the customer organization, if required.

#### Sample Input XML

## **Implementation**

Comma separated list of group names, all of which must be of valid existing rack groups.

```
Creating a Rack Group, on page 56
Reading All Rack Groups, on page 57
Updating a Rack Group, on page 58
```

# **Creating a Rack Account**

## **Objective**

This task allows user to create a rack account.

#### **Prerequisites**

None

#### **REST URL**

/cloupia/api-v2/CIMCInfraAccount

## Components

The parameters of the CREATE\_RACK\_ACCOUNT API are:

- String accountName—The account name.
- String server—Optional. The server name.
- String description—Optional. The description of the account.
- Boolean credentialPolicy—Optional. Create a credential policy.
- String policy—The policy name.
- String username—The server login name.
- String password—The server login password.
- String protocol—Optional. Port for the configuration.
- String port—The port number.
- Boolean acceptCertificate—Optional. The option to accept certificate.
- String rackGroup—The name of the rack group.
- String contact—Optional. The contact number.
- String location—Optional. The location address.

## Sample Input XML

```
<cuicOperationRequest>
<operationType>CREATE RACK ACCOUNT</operationType>
<payload>
<! [CDATA [<CIMCInfraAccount>
<accountName></accountName>
<server></server>
<description></description>
<credentialPolicy>false</credentialPolicy>
<!-- Set this value only when credentialPolicy not equals to false -->
<policy></policy>
                   <!-- Set this value only when credentialPolicy not equals to true
<username></username> <!-- Set this value only when credentialPolicy not equals to</pre>
true -->
<password></password> <!-- Set this value only when credentialPolicy not equals to</pre>
true -->
<protocol>https</protocol> <!-- Set this value only when credentialPolicy not equals</pre>
<port>443</port>
<rackGroup>apitest-ren</rackGroup>
<contact></contact>
<location></location>
</CIMCInfraAccount>]]>
</payload>
</cuicOperationRequest>
```

## **Implementation**

Account name is mandatory and must be unique. ServerIP is mandatory. Username/Password are mandatory.

#### See Also

```
Updating a Rack Account, on page 61 Deleting a Rack Account, on page 63
```

# **Updating a Rack Account**

#### **Objective**

This task allows the user to update an existing rack account.

#### **Prerequisites**

None

# REST URL

/cloupia/api-v2/CIMCInfraAccount

## **Components**

The parameters of the UPDATE\_RACK\_ACCOUNT API are:

- String accountName—The account name.
- String server—Optional. The server name.
- String description—Optional. The description of the account.
- Boolean credentialPolicy—Optional. Create a credential policy.
- String policy—The policy name.
- String username—The server login name.
- String password—The server login password.
- String protocol—Optional. Port for the configuration.
- String port—The port number.
- Boolean acceptCertificate—Optional. The option to accept certificate.
- String rackGroup—The name of the rack group.
- String contact—Optional. The contact number.
- String location—Optional. The location address.

#### Sample Input XML

```
<cuicOperationRequest><operationType>UPDATE RACK ACCOUNT</operationType><payload>
<![CDATA[<CIMCInfraAccount><accountName></accountName><server></server>
<description></description>
<credentialPolicy>false</credentialPolicy>
<!-- Set this value only when credentialPolicy not equals to false -->
<policy></policy>
                   <!-- Set this value only when credentialPolicy not equals to true
<username></username> <!-- Set this value only when credentialPolicy not equals to</pre>
true
                       <!-- Set this value only when credentialPolicy not equals to
<password></password>
<protocol>https</protocol> <!-- Set this value only when credentialPolicy not equals</pre>
to true -->
<port>443</port><rackGroup>apitest-ren</rackGroup><contact></contact><location></location>
</CIMCInfraAccount>]]>
</payload>
</re>
```

#### **Implementation**

ServerIP cannot be changed.

#### See Also

Deleting a Rack Account, on page 63

# **Deleting a Rack Account**

## **Objective**

This task allows user to delete one or more existing rack accounts.

#### **Prerequisites**

None

#### **REST URL**

/cloupia/api-v2/CIMCInfraAccount

## Components

The parameters of the DELETE\_RACK\_ACCOUNT API are:

• String devices—The account to delete.

### Sample Input XML

#### **Implementation**

Comma separated list of account names, all of which must be valid existing rack accounts.

#### See Also

```
Creating a Rack Account, on page 60 Updating a Rack Account, on page 61
```

# **Running Server Inventory**

## **Objective**

This task allows user to run inventory on one or more servers.

## **Prerequisites**

None

#### **REST URL**

/cloupia/api-v2/RunInventory

## Components

The parameters of the RUN\_INVENTORY API are:

- String inventoryLevel—Optional. The inventory on rack account or rack group.
- String serverGroups—The rack groups.
- String servers—Optional. The rack server.

#### Sample Input XML

## **Implementation**

Comma separated list of account names, all of which must be valid existing rack accounts or comma separated list of rack groups, all of which must be valid existing rack groups.

# **Testing Server Connection**

#### **Objective**

This task allows user to test connection to one or more servers.

#### **Prerequisites**

None

#### **REST URL**

/cloupia/api-v2/TestConnection

#### Components

The parameters of the TEST CONNECTION API are:

• String devices—The rack account to test connection.

### Sample Input XML

```
<cuicOperationRequest><operationType>TEST_CONNECTION</operationType>
<payload>
<![CDATA[<TestConnection><devices></devices></TestConnection>]]>
</payload>
</cuicOperationRequest>
```

## **Implementation**

Account name is mandatory.

# **Assigning Rack Groups to Servers**

## **Objective**

This task allows user to assign rack group to one or more servers.

## **Prerequisites**

None

## **REST URL**

/cloupia/api-v2/AssignRackGroup

## Components

The parameters of the ASSIGN\_RACK\_GROUP API are:

- String servers—The rack account to assign to a rack group.
- String serverGroup —The rack server group.

#### Sample Input XML

```
<cuicOperationRequest>
<operationType>ASSIGN_RACK_GROUP</operationType>
<payload><![CDATA[<AssignRackGroup><servers></servers>
<serverGroup></serverGroup></AssignRackGroup>]]>
</payload>
</cuicOperationRequest>
```

## **Implementation**

Comma separated list of account names, all of which must be valid existing rack accounts. Rack group is mandatory.

# **Running Server Diagnostics**

### **Objective**

This task allows user to run diagnostics on one or more servers.

## **Prerequisites**

SCU image location and SCP User password are configured.

#### **REST URL**

/cloupia/api-v2/RunServerDiagnostics

#### Components

The parameters of the RUN\_SERVER\_DIAGNOSTICS API are:

- String selectProfile—The server profile.
- String diagLevel—The server or rack group to run diagnostics.
- String serverGroups—The rack server group.
- String servers—The rack server.

#### Sample Input XML

### Implementation

The servers argument must consist of a comma-separated list of IDs. Each ID format is: {AccountName}; {ServerIPAddress}. The **serverGroups** argument must consist of comma separated list of rack groups, all of which must be valid existing rack groups.

#### See Also

```
Running Server Diagnostics, on page 65
Deleting Server Diagnostics Report, on page 67
```

# Reading Server Diagnostics Status by Server IP

## **Objective**

This task allows the user to query the status of diagnostics being run on a server based on Server IP.

#### **Prerequisites**

None

#### **REST URL**

/cloupia/api-v2/CIMCDiagnosticsStatusByServerIP/{CIMCDiagnosticsStatusByServerIPId}

#### **Implementation**

The **CIMCDiagnosticsStatusByServerIPId** argument must be a valid IP address. If no argument is specified, an empty set of results will be returned. The dots in the IP address must be substituted with an underscore.

#### See Also

Running Server Diagnostics, on page 65
Deleting Server Diagnostics Report, on page 67

# **Deleting Server Diagnostics Report**

# Objective

This task allows the user to delete diagnostics report of one or more servers based on Server IP.

#### **Prerequisites**

None

#### **REST URL**

/cloupia/api-v2/DeleteServerDiagnosticsReport

### Components

The parameters of the DELETE\_DIAGNOSTICS\_REPORT API are:

• String serverIP—The diagnostics report to delete.

#### Sample Input XML

```
<cuicOperationRequest>
<operationType>DELETE_DIAGNOSTICS_REPORT</operationType>
<payload>
<![CDATA[<CIMCDeleteDiagnosticsReportConfig>
<serverIP></cIMCDeleteDiagnosticsReportConfig>]]>
</payload>
</cuicOperationRequest>
```

# Implementation

The serverIP argument must be a valid IP address.

#### See Also

Reading Server Diagnostics Status by Server IP, on page 66 Running Server Diagnostics, on page 65

# **Adding Compute Tags**

## **Objective**

This task allows the user to add compute tag(s) to a rack server or chassis.

#### **Prerequisites**

None

#### **REST URL**

```
/cloupia/api-v2/ComputeTags
```

#### **Components**

The parameters of the COMPUTE\_TAGS\_DELETE API are:

- String (optional) physicalComputeType—The compute type.
- String rackServer—The rack server.
- String chassis—The chassis.
- String tags—The tag name.

#### Sample Input XML

## **Implementation**

Rack Server or Chassis is mandatory. Tag Names are mandatory. Tag names are key value pairs separated with ';'. Example:- <TagName1>:<TagName1>:<TagName2>:<TagValue2>

#### See Also

Deleting Compute Tags, on page 69

# **Deleting Compute Tags**

## **Objective**

This task allows the user to delete compute tag(s) from a rack server or chassis.

#### **Prerequisites**

None

#### **REST URL**

```
/cloupia/api-v2/ComputeTags
```

### Components

The parameters of the COMPUTE\_TAGS\_DELETE API are:

- String (optional) physicalComputeType—The compute type.
- String rackServer—The rack server.
- String chassis—The chassis.
- String tags—The tag name.

#### Sample Input XML

## **Implementation**

Comma separated list of tag names, all of which must be valid existing server tags.

### See Also

Adding Compute Tags, on page 68

# **Creating a Technical Support Log**

## **Objective**

This task allows the user to create tech support for a rack servers.

### Prerequisites

None

#### REST URL

/cloupia/api-v2/CreateTechSupport

#### **Components**

The parameters of the CREATE\_TECH\_SUPPORT API are:

- String rackServers—The rack servers.
- String destination—List of the Destination Types and the Options.
- String option—The option to select network transfer type.
- String server—The IP address or account name of the server on which the support data file should be stored.
- String pathFileName—The path and filename that must be used when exporting the file to the remote server.
- String username—The username the system should use to log in to the remote server.
- String password—The password for the remote server username.

#### Sample Input XML

```
<cuicOperationRequest>
<operationType>CREATE TECH SUPPORT</operationType>
<payload>
<! [CDATA [
<CreateTechSupport>
<rackServers></rackServers>
<destination>REMOTE</destination>
<!-- Set this value only when destination not equals to LOCAL -->
<option>SCP</option>
<!-- Set this value only when destination not equals to LOCAL -->
<server></server>
<!-- Set this value only when destination not equals to LOCAL -->
<pathFileName></pathFileName>
<!-- Set this value only when option not equals to TFTP -->
<username></username>
<!-- Set this value only when option not equals to TFTP -->
<password></password>
</CreateTechSupport>]]>
</payload>
</cuicOperationRequest>
```

## **Implementation**

Rack servers are mandatory. Destination type is mandatory. If destination type is 'LOCAL' then no other fields are required. If destination type is 'REMOTE' then the fields 'ServerIP/Host name' and 'Path and File name' needs to be entered. The fields 'username' and 'password' are not required if 'Network Type' is 'TFTP'.

#### See Also

```
Clearing Technical Support Logs, on page 71
Reading Technical Support Logs by Server IP, on page 72
```

# **Clearing Technical Support Logs**

## **Objective**

This task allows the user to clear entry for one or more existing technical support logs.

## **Prerequisites**

None

#### **REST URL**

```
/cloupia/api-v2/ClearTechSupport
```

## Components

The parameters of the CLEAR\_TECH\_SUPPORT API are:

• String techsupportFileName—The name of the technical support log file.

# Sample Input XML

## Implementation

Comma separated list of technical support names, all of which must be valid existing tech support log names.

```
Creating a Technical Support Log, on page 70
Reading Technical Support Logs by Server IP, on page 72
```

# **Reading Technical Support Logs by Server IP**

## **Objective**

This task allows the user to query the technical support log details based on the IP address of a rack server. The **CIMCTechLogSupportStatusByServerIPId** argument must be a valid IP address of a server being managed by Cisco IMC Supervisor.

## **Prerequisites**

None

#### **REST URL**

/cloupia/api-v2/CIMCTechLogSupportStatusByServerIP/{CIMCTechLogSupportStatusByServerIPId}

## Implementation

The CIMCTechLogSupportStatusByServerIPId argument must be a valid IP address of a server being managed by Cisco IMC Supervisor. The dots in the IP address must be substituted with an underscore.

#### See Also

Creating a Technical Support Log, on page 70 Clearing Technical Support Logs, on page 71

# **Creating a Discovery Profile**

### **Objective**

Create a discovery profile to use for discovering servers based on IP address and importing them.

#### Prerequisites

None

#### **REST URL**

/cloupia/api-v2/CIMCDeviceDiscoveryConfig

## Components

The parameters of the DISCOVERY\_PROFILE\_CREATE API are:

- String profileName—The name of the profile.
- boolean isRange—Optional. The range
- String option—The option.
- String ipList—List of IP addresses.
- String startRange—Valid beginning IP address.
- String endRange—Valid last IP address.
- String networkAddress—The network IP address.
- String subnetMask—The range of subnet mask.
- String csvFile—Search by csv file.
- boolean credentialPolicy—Optional. Create a credential policy.
- String policy—Optional. The policy name.
- String username—The server login name.
- String password—The server login password.
- String protocol—Optional. HTTP or HTTPS protocol.
- int port—The port number.

```
<cuicOperationRequest>
<operationType>DISCOVERY PROFILE CREATE
<payload>
<! [CDATA [
<CIMCDeviceDiscoveryConfig>
fileName>
<option>IP</option>
   <!-- Set this value only when option equals to IPLIST -->
<ipList></ipList>
   <!-- Set this value only when option equals to IP -->
<startRange></startRange>
   <!-- Set this value only when option equals to IP -->
<endRange></endRange>
  <!-- Set this value only when option equals to SUBNET -->
<networkAddress></networkAddress>
   <!-- Set this value only when option equals to SUBNET -->
<subnetMask></subnetMask>
   <!-- Set this value only when option equals to CSV \longrightarrow
<csvFile></csvFile>
<credentialPolicy>false</credentialPolicy>
   <!-- Set this value only when credentialPolicy not equals to false -->
<policy></policy>
  <!-- Set this value only when credentialPolicy not equals to true -->
<username></username>
   <!-- Set this value only when credentialPolicy not equals to true -->
<password></password>
  <!-- Set this value only when credentialPolicy not equals to true -->
otocol>https
   <!-- Set this value only when credentialPolicy not equals to true -->
<port>443</port>
</CIMCDeviceDiscoveryConfig>
</payload>
</cuicOperationRequest>
```

### **Implementation**

Profile Name is mandatory, must be unique. IP Address Search Criteria is mandatory, but CSV File option is not supported via API.

#### See Also

```
Updating a Discovery Profile, on page 75
Deleting a Discovery Profile, on page 78
```

# **Reading a Discovery Profile**

## **Objective**

Get discovery profiles details.

## **Prerequisites**

None

#### **REST URL**

/cloupia/api-v2/CIMCDeviceDiscoveryConfig/{CIMCDeviceDiscoveryConfigId}

### **Implementation**

The Id argument must be a valid profile name. If no argument is specified, all discovery profiles configured in the system will be returned.

#### See Also

```
Creating a Discovery Profile, on page 72
Updating a Discovery Profile, on page 75
Deleting a Discovery Profile, on page 78
```

# **Updating a Discovery Profile**

## **Objective**

Update an existing discovery profile.

## **Prerequisites**

None

### **REST URL**

/cloupia/api-v2/CIMCDeviceDiscoveryConfig

## Components

The parameters of the DISCOVERY\_PROFILE\_UPDATE API are:

- String profileName—The unique name of the profile.
- String option—The option.
- String ipList—List of IP addresses.
- String startRange—Valid beginning IP address.
- String endRange—Valid last IP address.
- String networkAddress—The network IP address.
- String subnetMask—The range of subnet mask.
- String csvFile—Search by csv file.
- boolean credentialPolicy—Optional. Create a credential policy.
- boolean policy—Optional. The policy name.
- String username—The server login name.
- String password—The server login password.
- String protocol—Optional. HTTP or HTTPS protocol.
- int port—The port number.

```
<cuicOperationRequest>
<operationType>DISCOVERY_PROFILE_UPDATE</operationType>
<payload>
<! [CDATA [
<ModifyCIMCDeviceDiscoveryProfile>
fileName>
<option>IP</option>
   <!-- Set this value only when option equals to IPLIST -->
<ipList></ipList>
  <!-- Set this value only when option equals to IP -->
<startRange></startRange>
  <!-- Set this value only when option equals to IP \longrightarrow
<endRange></endRange>
  <!-- Set this value only when option equals to SUBNET -->
<networkAddress></networkAddress>
  <!-- Set this value only when option equals to SUBNET -->
<subnetMask></subnetMask>
  <!-- Set this value only when option equals to CSV \longrightarrow
<csvFile></csvFile>
<credentialPolicy>false</credentialPolicy>
   <!-- Set this value only when credentialPolicy not equals to false -->
<policy></policy>
  <!-- Set this value only when credentialPolicy not equals to true -->
<username></username>
  <!-- Set this value only when credentialPolicy not equals to true -->
<password></password>
  <!-- Set this value only when credentialPolicy not equals to true -->
otocol>https
  <!-- Set this value only when credentialPolicy not equals to true -->
<port>443</port>
</ModifyCIMCDeviceDiscoveryProfile>
</payload>
</cuicOperationRequest>
```

## Implementation

Profile Name cannot be modified.

#### See Also

Creating a Discovery Profile, on page 72 Deleting a Discovery Profile, on page 78

## **Deleting a Discovery Profile**

## **Objective**

Delete one or more existing discovery profiles.

#### **Prerequisites**

None

#### **REST URL**

/cloupia/api-v2/CIMCDeviceDiscoveryConfig

#### Components

The parameters of the DISCOVERY\_PROFILE\_DELETE API are:

• String profileName—Optional. The name of the profile.

## Sample Input XML

## **Implementation**

Comma separated list of profile names, all of which must be of valid existing profiles.

#### See Also

```
Creating a Discovery Profile, on page 72
Updating a Discovery Profile, on page 75
Reading a Discovery Profile, on page 75
```

## **Running Server Discovery**

## **Objective**

Run a Discovery operation to discovery servers based on IP addresses, using one or more configured Discovery Profiles.

## **Prerequisites**

Discovery Profile must be configured.

#### **REST URL**

/cloupia/api-v2/CIMCAutoDiscoveryConfig

### Components

The parameters of the RUN\_SERVER\_DISCOVERY API are:

- String profileNames—The name of the profile.
- boolean enableSchedule—Enable a schedule.
- String associatedScheduleName—Name of the associate schedule.

## Sample Input XML

#### Implementation

Comma-separated list of valid profile names. In case of schedule option, a valid schedule name must be provided.

#### See Also

Importing Discovered Devices, on page 80

## **Reading Discovered Devices**

### **Objective**

Get discovered device details.

### **Prerequisites**

One or more servers must have been discovered using a discovery profile

#### **REST URL**

/cloupia/api-v2/CIMCDiscoveredDevice/{CIMCDiscoveredDeviceId}/State/{StateId}

### **Implementation**

The CIMCDiscoveredDeviceId argument must be a valid profile name, and must be mandatorily specified. The StateId argument must be one of {All, Imported, NotImported}.

# **Importing Discovered Devices**

## **Objective**

Import one or more discovered devices.

## **Prerequisites**

One or more servers must have been discovered using a Discovery Profile.

#### **REST URL**

/cloupia/api-v2/ImportRackServersConfig

## Components

The parameters of the IMPORT\_SERVER API are:

- String devices—The discovered devices.
- String userPrefix—Optional. The prefix for the user.
- String description—Optional. Description for the user.
- String contact—Optional. Contact details of the user.
- String location—Optional. Address of the user.
- String rackGroup—Create rack group.

## **Implementation**

Comma-separated list of one or more valid server IP addresses, which have been discovered. Group name of an existing rack group.

#### See Also

Running Server Discovery, on page 78

## **Hard Reset Server**

## **Objective**

Hard reset one or more servers.

## **Prerequisites**

One or more Servers must be configured as Rack Accounts.

#### **REST URL**

/cloupia/api-v2/HardResetAction

### Components

The parameters of the HARD\_RESET\_SERVER API are:

### **Implementation**

The serverIdKey must consist of a comma-separated list of Id's. Each Id is of the format: {AccountName};{ServerIPAddress}

#### See Also

```
Power Cycle Server, on page 82
Power On Server, on page 84
Power Off Server, on page 83
Shutdown Server, on page 85
Set Label on Server, on page 86
Toggle Locator LED on Server, on page 87
```

# **Power Cycle Server**

## **Objective**

Power cycle one or more servers.

#### **Prerequisites**

One or more servers must be configured as rack accounts.

#### **REST URL**

```
/cloupia/api-v2/PowerCycleAction
```

#### Components

The parameters of the POWER\_CYCLE\_SERVER API are:

#### **Implementation**

The serverIdKey must consist of a comma-separated list of Id's. Each Id is of the format: {AccountName}; {ServerIPAddress}

#### See Also

```
Hard Reset Server, on page 81

Power On Server, on page 84

Power Off Server, on page 83

Shutdown Server, on page 85

Set Label on Server, on page 86

Toggle Locator LED on Server, on page 87
```

## **Power Off Server**

## **Objective**

Power Off one or more Servers.

## **Prerequisites**

One or more Servers must be configured as Rack Accounts

#### **REST URL**

```
/cloupia/api-v2/PowerOffAction
```

#### Components

The parameters of the POWER\_OFF\_SERVER API are:

### **Implementation**

The serverIdKey must consist of a comma-separated list of Id's. Each Id is of the format: {AccountName};{ServerIPAddress

#### See Also

```
Hard Reset Server, on page 81
Power Cycle Server, on page 82
Power On Server, on page 84
Shutdown Server, on page 85
Set Label on Server, on page 86
Toggle Locator LED on Server, on page 87
```

## **Power On Server**

## **Objective**

Power On server.

#### Context

Power On one or more servers.

## **Prerequisites**

One or more servers must be configured as rack accounts.

## **REST URL**

```
/cloupia/api-v2/PowerOnAction
```

## Components

The parameters of the POWER\_ON\_SERVER API are:

#### **Implementation**

The serverIdKey must consist of a comma-separated list of Id's. Each Id is of the format: {AccountName}; {ServerIPAddress}.

#### See Also

```
Hard Reset Server, on page 81

Power Cycle Server, on page 82

Power Off Server, on page 83

Shutdown Server, on page 85

Set Label on Server, on page 86

Toggle Locator LED on Server, on page 87
```

## **Shutdown Server**

## **Objective**

Shut down one or more servers.

## **Prerequisites**

One or more Servers must be configured as Rack Accounts.

#### **REST URL**

```
/cloupia/api-v2/ShutDownAction
```

#### Components

The parameters of the SHUT\_DOWN\_SERVER API are:

#### **Implementation**

The serverIdKey must consist of a comma-separated list of Id's. Each Id is of the format: {AccountName};{ServerIPAddress}.

#### See Also

```
Power Cycle Server, on page 82
Power On Server, on page 84
Power Off Server, on page 83
Hard Reset Server, on page 81
Set Label on Server, on page 86
Toggle Locator LED on Server, on page 87
```

## **Set Label on Server**

## **Objective**

Set label for one or more servers.

#### **Prerequisites**

One or more Servers must be configured as Rack Accounts.

#### **REST URL**

```
/cloupia/api-v2/SetLabelAction
```

#### Components

The parameters of the SET\_LABEL API are:

- String serverIdKey—The server Id key.
- String setLabel—The label name.

```
<cuicOperationRequest>
<operationType>SET_LABEL</operationType>
<payload>
<!![CDATA|
<SetLabelServer>
<serverIdKey></serverIdKey>
<setLabel></setLabel>
</setLabelServer>
]]>
</payload>
</cuicOperationRequest>
```

## **Implementation**

The serverIdKey must consist of a comma-separated list of Id's. Each Id is of the format: {AccountName}; {ServerIPAddress}.

#### See Also

```
Power Cycle Server, on page 82
Power On Server, on page 84
Power Off Server, on page 83
Shutdown Server, on page 85
Hard Reset Server, on page 81
Toggle Locator LED on Server, on page 87
```

# **Toggle Locator LED on Server**

#### **Objective**

Toggle Locator LED one or more Servers.

#### **Prerequisites**

One or more Servers must be configured as Rack Accounts.

### **REST URL**

```
/cloupia/api-v2/LocatorLedAction
```

## Components

The parameters of the LOCATOR\_LED API are:

- String serverIdKey—The server Id key.
- String locatorLed—The locator LED.

## **Implementation**

The serverIdKey must consist of a comma-separated list of Id's. Each Id is of the format: {AccountName};{ServerIPAddress}.

#### See Also

```
Power Cycle Server, on page 82
Power On Server, on page 84
Power Off Server, on page 83
Shutdown Server, on page 85
Set Label on Server, on page 86
Hard Reset Server, on page 81
```

# **Reading Servers by Tag Name**

## **Objective**

Get servers which are tagged with a specific name.

## **Prerequisites**

One or more servers must be configured as Rack Accounts and be tagged.

### **REST URL**

```
/cloupia/api-v2/ServersByTagName/{ServersByTagNameId}
```

## **Implementation**

The ServersByTagValueId argument must be a valid tag value defined in the Tag Library.

#### See Also

Reading Servers by Account Name, on page 96
Reading Servers by Rack Group, on page 98
Reading Servers by Serial Number, on page 97
Reading Servers by Server IP, on page 97
Reading Servers by Tag Value, on page 89
Reading Servers by UUID, on page 96
Reading Servers by Product ID, on page 95

## **Reading Servers by Tag Value**

## **Objective**

Get Servers which are tagged with a specific value.

## Prerequisites

One or more servers must be configured as Rack Accounts and be tagged.

#### **REST URL**

/cloupia/api-v2/ServersByTagValue/{ServersByTagValueId}

#### **Implementation**

The ServersByTagValueId argument must be a valid tag value defined in the Tag Library.

## See Also

Reading Servers by Tag Name, on page 88
Reading Servers by Account Name, on page 96
Reading Servers by Rack Group, on page 98
Reading Servers by Serial Number, on page 97
Reading Servers by Server IP, on page 97
Reading Servers by UUID, on page 96
Reading Servers by Product ID, on page 95

## **Reading Server Faults by DN**

#### **Objective**

Get Server Faults by affected DN.

## **Prerequisites**

None

#### REST URL

/cloupia/api-v2/CIMCFaultsByDN/{CIMCFaultsByDNId}

### **Implementation**

The CIMCFaultsByDNId argument must be a valid DN value. The RNs in the DN must be separated by an underscore instead of a forward slash.

#### See Also

Reading Server Faults by Account Name, on page 91

Reading Server Faults by Fault Code, on page 92

Reading Server Faults by IP Address, on page 90

Reading Server Faults by Severity, on page 91

# **Reading Server Faults by IP Address**

## **Objective**

Get Faults of a specific server by its IP address.

#### **Prerequisites**

None

### **REST URL**

/cloupia/api-v2/CIMCFaultsByServerIP/{CIMCFaultsByServerIPId}

## **Implementation**

The CIMCFaultsByServerIPId argument must be a valid IP Address. The dots in the IP address need to be substituted with an underscore.

#### See Also

Reading Server Faults by DN, on page 89

Reading Server Faults by Fault Code, on page 92

Reading Server Faults by Account Name, on page 91

Reading Server Faults by Severity, on page 91

## **Reading Server Faults by Account Name**

## **Objective**

Get Faults of a specific server by its Account Name.

#### **Prerequisites**

None

#### **REST URL**

/cloupia/api-v2/CIMCFaultsByAccountName/{CIMCFaultsByAccountNameId}

## **Implementation**

The CIMCFaultsByAccountNameId argument must be a valid Account Name of a server being managed by IMCS.

#### See Also

Reading Server Faults by DN, on page 89

Reading Server Faults by Fault Code, on page 92

Reading Server Faults by IP Address, on page 90

Reading Server Faults by Severity, on page 91

# **Reading Server Faults by Severity**

### **Objective**

Get Server Faults by Severity level.

## **Prerequisites**

None

#### **REST URL**

/cloupia/api-v2/CIMCFaultsBySeverity/{CIMCFaultsBySeverityId}

#### **Implementation**

The CIMCFaultsBySeverityId argument must be a valid Severity Level.

#### See Also

Reading Server Faults by DN, on page 89

Reading Server Faults by Fault Code, on page 92

Reading Server Faults by IP Address, on page 90

Reading Server Faults by Account Name, on page 91

## **Reading Server Faults by Fault Code**

### **Objective**

Get Server Faults by Fault Code.

## **Prerequisites**

None

#### **REST URL**

/cloupia/api-v2/CIMCFaultsByCode/{CIMCFaultsByCodeId}

## **Implementation**

The CIMCFaultsByCodeId argument must be a valid Fault Code.

#### See Also

Reading Server Faults by DN, on page 89

Reading Server Faults by Account Name, on page 91

Reading Server Faults by IP Address, on page 90

Reading Server Faults by Severity, on page 91

# **Reading Server Faults History by DN**

## **Objective**

Get Server Faults by affected DN.

## **Prerequisites**

None

### **REST URL**

/cloupia/api-v2/CIMCFaultsHistoryByDN/{CIMCFaultsHistoryByDNId}

## **Implementation**

The CIMCFaultsHistoryByDNId argument must be a valid DN value. The RNs in the DN must be separated by an underscore instead of a forward slash.

#### See Also

Reading Server Faults History by Fault Code, on page 94

Reading Server Faults History by IP Address, on page 93

Reading Server Faults History by Severity, on page 94

Reading Server Faults History by Account Name, on page 93

## **Reading Server Faults History by IP Address**

#### **Objective**

Get Faults History of a specific server by its IP address.

## **Prerequisites**

None

#### **REST URL**

/cloupia/api-v2/CIMCFaultsHistoryByServerIP/{CIMCFaultsHistoryByServerIPId}

#### **Implementation**

The CIMCFaultsHistoryByServerIPId argument must be a valid IP address of a server being managed by IMCS. The dots in the IP address need to be substituted with an underscore.

#### See Also

Reading Server Faults History by Fault Code, on page 94

Reading Server Faults History by DN, on page 92

Reading Server Faults History by Severity, on page 94

Reading Server Faults History by Account Name, on page 93

## **Reading Server Faults History by Account Name**

## **Objective**

Get Faults History of a specific server by its Account Name.

#### **Prerequisites**

None

#### **REST URL**

/cloupia/api-v2/CIMCFaultsHistoryByAccountName/{CIMCFaultsHistoryByAccountNameId}

### **Implementation**

The CIMCFaultsHistoryByAccountNameId argument must be a valid Account Name of a server being managed by Cisco IMC Supervisor.

#### See Also

Reading Server Faults History by Fault Code, on page 94

Reading Server Faults History by DN, on page 92

Reading Server Faults History by Severity, on page 94

Reading Server Faults History by IP Address, on page 93

## **Reading Server Faults History by Severity**

## **Objective**

Get Server Faults History by Severity level.

#### **Prerequisites**

None

#### **REST URL**

/cloupia/api-v2/CIMCFaultsHistoryBySeverity/{CIMCFaultsHistoryBySeverityId}

#### **Implementation**

The CIMCFaultsHistoryBySeverityId argument must be a valid Severity Level.

## See Also

Reading Server Faults History by Fault Code, on page 94

Reading Server Faults History by DN, on page 92

Reading Server Faults History by Account Name, on page 93

Reading Server Faults History by IP Address, on page 93

# **Reading Server Faults History by Fault Code**

#### **Objective**

Get Server Faults History by Fault Code.

## **Prerequisites**

None

#### **REST URL**

/cloupia/api-v2/CIMCFaultsHistoryByCode/{CIMCFaultsHistoryByCodeId}

#### **Implementation**

The CIMCFaultsHistoryByCodeId argument must be a valid Fault Code.

#### See Also

```
Reading Server Faults History by Severity, on page 94
Reading Server Faults History by DN, on page 92
Reading Server Faults History by Account Name, on page 93
Reading Server Faults History by IP Address, on page 93
```

## **Reading Servers by Product ID**

### **Objective**

Get Server By Product ID.

#### **Prerequisites**

None

#### **REST URL**

/cloupia/api-v2/CIMCServerByProductID/{CIMCServerByProductIDId}

### Implementation

The CIMCServerByProductIDId argument must be a valid Product ID of a server being managed by Cisco IMC Supervisor.

#### See Also

```
Reading Servers by Tag Name, on page 88
Reading Servers by Account Name, on page 96
Reading Servers by Rack Group, on page 98
Reading Servers by Serial Number, on page 97
Reading Servers by Server IP, on page 97
Reading Servers by UUID, on page 96
Reading Servers by Tag Value, on page 89
```

## **Reading Servers by Account Name**

## **Objective**

Get Servers By Account Name

#### **Prerequisites**

None

#### **REST URL**

/cloupia/api-v2/CIMCServerByAccountName/{CIMCServerByAccountNameId}

### **Implementation**

The CIMCServerByAccountNameId argument must be a valid Account Name of a server being managed by Cisco IMC Supervisor.

#### See Also

```
Reading Servers by Tag Name, on page 88
```

Reading Servers by Tag Value, on page 89

Reading Servers by Rack Group, on page 98

Reading Servers by Serial Number, on page 97

Reading Servers by Server IP, on page 97

Reading Servers by UUID, on page 96

Reading Servers by Product ID, on page 95

# **Reading Servers by UUID**

## **Objective**

Get Server By UUID

#### **Prerequisites**

None

### **REST URL**

/cloupia/api-v2/CIMCServerByUUID/{CIMCServerByUUIDId}

#### **Implementation**

The CIMCServerByUUIDId argument must be a valid UUID of a server being managed by Cisco IMC Supervisor.

#### See Also

Reading Servers by Tag Name, on page 88

Reading Servers by Tag Value, on page 89

Reading Servers by Account Name, on page 96

Reading Servers by Rack Group, on page 98

Reading Servers by Serial Number, on page 97

Reading Servers by Server IP, on page 97

Reading Servers by Product ID, on page 95

## **Reading Servers by Server IP**

## **Objective**

Get Server By IP Address.

## Prerequisites

None

#### **REST URL**

/cloupia/api-v2/CIMCServerByServerIP/{CIMCServerByServerIPId}

## **Implementation**

The CIMCServerByServerIPId argument must be a valid IP address of a server being managed by Cisco IMC Supervisor. The dots in the IP address need to be substituted with an underscore.

#### See Also

Reading Servers by Tag Name, on page 88

Reading Servers by Account Name, on page 96

Reading Servers by Rack Group, on page 98

Reading Servers by Serial Number, on page 97

Reading Servers by Server IP, on page 97

Reading Servers by UUID, on page 96

Reading Servers by Product ID, on page 95

## **Reading Servers by Serial Number**

## **Objective**

Get Server By Serial Number.

## **Prerequisites**

None

#### **REST URL**

/cloupia/api-v2/CIMCServerBySerialNum/{CIMCServerBySerialNumId}

### **Implementation**

The CIMCServerBySerialNumId argument must be a valid serial number of a server being managed by Cisco IMC Supervisor.

#### See Also

```
Reading Servers by Tag Name, on page 88
Reading Servers by Tag Value, on page 89
Reading Servers by Account Name, on page 96
Reading Servers by Rack Group, on page 98
Reading Servers by Server IP, on page 97
Reading Servers by Product ID, on page 95
Reading Servers by UUID, on page 96
```

## **Reading Servers by Rack Group**

## **Objective**

Get Server By Rack Group.

## **Prerequisites**

None

#### **REST URL**

/cloupia/api-v2/CIMCServerByRackGroup/{CIMCServerByRackGroupId}

## **Implementation**

The CIMCServerByRackGroupId argument must be a valid Rack Group existing in Cisco IMC Supervisor.

#### See Also

Reading Servers by Tag Name, on page 88

Reading Servers by Tag Value, on page 89

Reading Servers by Account Name, on page 96

Reading Servers by Server IP, on page 97

Reading Servers by Serial Number, on page 97

Reading Servers by Product ID, on page 95

Reading Servers by UUID, on page 96

## **Reading Server Inventory by Account Name**

## **Objective**

Get Server Inventory By Account Name.

## Prerequisites

None

#### **REST URL**

 $/cloupia/api-v2/CIMCServerInventory By Account Name/\{CIMCServerInventory By Account Name Id\} + (CIMCServerInventory By Account Name Id\} + (CIMCServerInventory By Account Name Id) + (CIMCServerInventory By Account Name Id) + (CIMCServerInv$ 

### **Implementation**

The CIMCServerInventoryByAccountNameId argument must be a valid Account Name of a server being managed by Cisco IMC Supervisor.

#### See Also

Reading Server Inventory by Server IP, on page 99

# **Reading Server Inventory by Server IP**

## **Objective**

Get server inventory by IP address.

## **Prerequisites**

None

#### **REST URL**

 $/{\tt cloupia/api-v2/CIMCServerInventoryByServerIP/\{CIMCServerInventoryByServerIPId\}}$ 

## **Implementation**

The CIMCServerInventoryByServerIPId argument must be a valid IP address of a server being managed by Cisco IMC Supervisor. The dots in the IP address need to be substituted with an underscore.

#### See Also

Reading Server Inventory by Account Name, on page 99

## **Reading Server Utilization by Account Name**

## **Objective**

Get Server Utilization By Account Name

### **Prerequisites**

None

#### REST URL

/cloupia/api-v2/CIMCServerUtilizationByAccountName/{CIMCServerUtilizationByAccountNameId}

#### **Implementation**

The CIMCServerUtilizationByAccountNameId argument must be a valid Account Name of a server being managed by Cisco IMC Supervisor.

#### See Also

Reading Server Utilization by Server IP, on page 100

## **Reading Server Utilization by Server IP**

### **Objective**

Get Server Utilization By IP Address.

### **Prerequisites**

None

#### **REST URL**

/cloupia/api-v2/CIMCServerUtilizationByServerIP/{CIMCServerUtilizationByServerIPId}

#### **Implementation**

The CIMCServerUtilizationByServerIPId argument must be a valid IP address of a server being managed by Cisco IMC Supervisor. The dots in the IP address need to be substituted with an underscore.

#### See Also

Reading Server Utilization by Account Name, on page 100

## **Reading Server Utilization History by Account Name**

## **Objective**

Get Server Utilization History By Account Name.

## **Prerequisites**

None

#### **REST URL**

/cloupia/api-v2/CIMCServerUtilizationHistoryByAccountName/{CIMCServerUtilizationHistoryByAccountName/

## **Implementation**

The CIMCServerUtilizationHistoryByAccountNameId argument must be a valid Account Name of a server being managed by Cisco IMC Supervisor.

#### See Also

Reading Server Utilization History by Server IP, on page 101

## **Reading Server Utilization History by Server IP**

### **Objective**

Get Server Utilization History By IP Address.

## **Prerequisites**

None

#### **REST URL**

/cloupia/api-v2/CIMCServerUtilizationHistoryByServerIP/{CIMCServerUtilizationHistoryByServerIPId}

#### **Implementation**

The CIMCServerUtilizationHistoryByServerIPId argument must be a valid IP address of a server being managed by Cisco IMC Supervisor. The dots in the IP address need to be substituted with an underscore.

## See Also

Reading Server Utilization History by Account Name, on page 101

## **Reading Server Utilization History by Days**

## **Objective**

This task allows the user to query the server utilization history based on the last N days. The **CIMCServerUtilizationHistoryByDaysId** argument must be a number between 1 and 180.

## Prerequisites

None

#### REST URL

/cloupia/api-v2/CIMCServerUtilizationHistoryByDays/{CIMCServerUtilizationHistoryByDaysId}

### **Implementation**

The CIMCServerUtilizationHistoryByDaysId argument must be a number between 1 and 180.

#### See Also

Reading Server Utilization History by Account Name, on page 101 Reading Server Utilization History by Server IP, on page 101

## Reading Server Utilization History by Days for a Server using Account Name

#### Objective

This task allows the user to query the server utilization history based on the last N days for a specific server, based on account name. The **CIMCServerUtilizationHistoryByDaysId** argument must be a number between 1 and 180. The **AccountNameId** argument must be a valid account name of a server being managed by Cisco IMC Supervisor.

#### **Prerequisites**

None

#### REST URL

/cloupia/api-v2/CIMCServerUtilizationHistoryByDays/{CIMCServerUtilizationHistoryByDaysId}
/AccountName/{AccountNameId}

#### Implementation

The **CIMCServerUtilizationHistoryByDaysId** argument must be a number between 1 and 180. The **AccountNameId** argument must be a valid account name of a server being managed by Cisco IMC Supervisor.

#### See Also

Reading Server Utilization History by Days for a Server using Server IP, on page 103

## Reading Server Utilization History by Days for a Server using Server IP

## **Objective**

This task allows the user to query the server utilization history based on the last N days for a specific server, based on server IP. The **CIMCServerUtilizationHistoryByDaysId** argument must be a number between 1 and 180. The **ServerIPId** argument must be a valid IP address of a server being managed by Cisco IMC Supervisor.

### **Prerequisites**

None

#### **REST URL**

 $\label{local-control} $$ \closer= \closer= \cl$ 

## **Implementation**

The **CIMCServerUtilizationHistoryByDaysId** argument must be a number between 1 and 180. The **ServerIPId** argument must be a valid IP address of a server being managed by Cisco IMC Supervisor. The dots in the IP address need to be substituted with an underscore.

#### See Also

Reading Server Utilization History by Days for a Server using Account Name, on page 102

# **Managing Users and Groups**

## **Overview**

The examples in this category consists of managing users and user groups to access Cisco IMC Supervisor.

# **Creating a User Group**

## **Objective**

Create a group of users in Cisco IMC Supervisor. This task allows a user to create a new group, which denotes a related set of users.

## **Prerequisites**

None

#### REST URL

/cloupia/api-v2/group

#### Components

The parameters of the CREATE API are:

- String groupName—The name of the group or the customer organization.
- String groupDescription—Optional. The description of the group or the customer organization, if required.
- String parentGroup—Optional. The name of the parent group.
- String groupCode—Optional. A shorter name or code name for the group.
- String groupContact—The contact name for the group.
- String firstName—Optional. The first name of the group owner.
- String lastName—Optional. The last name of the group owner.
- String phone—Optional. The phone number of the group owner.
- String address—Optional. The address of the group owner.
- String groupSharePolicyId—Optional. The ID of group share policy for the users in this group.
- Boolean allowPrivateUsers—Optional. The option that allows creating users with exclusive access to their resources.

### Sample Input XML

```
<AddGroupConfig>
<groupName></groupName>
<groupDescription></groupDescription>
<parentGroup></parentGroup>
<groupCode></groupCode>
<groupContact></groupContact>
<firstName></firstName>
<lastName></lastName>
<phone></phone>
<address></address>
<groupSharePolicyId>0</groupSharePolicyId>
<allowPrivateUsers>false</allowPrivateUsers>
</AddGroupConfig>
```

## **Implementation**

The user group name is mandatory and must be unique. Contact Email is mandatory.

#### See Also

Updating a User Group, on page 105
Deleting a User Group, on page 106
Enabling All Users in a Group, on page 107
Disabling All Users in a Group, on page 108

## **Updating a User Group**

## Objective

This task allows a user to update an existing group, which denotes a related set of users.

#### **Prerequisites**

None

#### **REST URL**

/cloupia/api-v2/group

#### Components

The parameters of the UPDATE API are:

- String groupId—The id of the group or the customer organization.
- String groupDescription—Optional. The description of the group or the customer organization, if required.
- String parentGroup—Optional. The name of the parent group.
- String groupCode—Optional. A shorter name or code name for the group.
- String costCenter—Optional. The cost centr for the group.
- String groupContact—The contact name for the group.
- String firstName—Optional. The first name of the group owner.
- String lastName—Optional. The last name of the group owner.
- String phone—Optional. The phone number of the group owner.
- String address—Optional. The address of the group owner.
- String groupSharePolicyId—Optional. The ID of group share policy for the users in this group.
- Boolean allowPrivateUsers—Optional. The option that allows creating users with exclusive access to their resources.

```
<cuicOperationRequest>
<payload>
<! [CDATA [
<ModifyGroupConfig>
<groupId></groupId>
<groupDescription></groupDescription>
<parentGroup></parentGroup>
<groupCode></groupCode>
<costCenter></costCenter>
<groupContact></groupContact>
<firstName></firstName>
<lastName></lastName>
<phone></phone>
<address></address>
<groupSharePolicyId>0</groupSharePolicyId>
<allowPrivateUsers>false</allowPrivateUsers>
</ModifyGroupConfig>
</payload>
</cuicOperationRequest>
```

#### **Implementation**

Name cannot be modified. The groupId tag is mandatory and must include the numeric ID of a valid existing group. Contact Email is mandatory.

## See Also

```
Creating a User Group, on page 103
Deleting a User Group, on page 106
Enabling All Users in a Group, on page 107
Disabling All Users in a Group, on page 108
```

# **Deleting a User Group**

#### **Objective**

This task allows a user to delete an existing group, which denotes a related set of users.

## **Prerequisites**

None

## **REST URL**

/cloupia/api-v2/group

## Components

The parameters of the DELETE\_USER API are:

String groupName—The name of the group or the customer organization.

## Sample Input XML

#### **Implementation**

The groupId tag is mandatory and must include the numeric ID of a valid existing group.

#### See Also

```
Creating a User Group, on page 103
Updating a User Group, on page 105
Enabling All Users in a Group, on page 107
Disabling All Users in a Group, on page 108
```

# **Enabling All Users in a Group**

## **Objective**

This task allows a user to enable all users which are assigned to a group.

#### **Prerequisites**

None

## **REST URL**

```
/cloupia/api-v2/group
```

#### Components

```
The parameter of the ENABLE_ALL_USERS_IN_GROUP API is:
```

String groupName—The name of the group or the customer organization.

## **Implementation**

The groupId tag is mandatory and must include the numeric ID of a valid existing group.

#### See Also

```
Creating a User Group, on page 103
Updating a User Group, on page 105
Deleting a User Group, on page 106
Disabling All Users in a Group, on page 108
```

# **Disabling All Users in a Group**

## **Objective**

This task allows a user to disable all users which are assigned to a Group.

## **Prerequisites**

None

## **REST URL**

```
/cloupia/api-v2/group
```

#### Components

The parameter of the DISABLE\_ALL\_USERS\_IN\_GROUP API is:

String groupName—The name of the group or the customer organization.

## **Implementation**

The groupId tag is mandatory and must include the numeric ID of a valid existing group.

## See Also

```
Creating a User Group, on page 103
Deleting a User Group, on page 106
Updating a User Group, on page 105
Enabling All Users in a Group, on page 107
```

# **Creating a User**

#### **Objective**

This task allows the user to create a new user.

## **Prerequisites**

None

## **REST URL**

/cloupia/api-v2/user

## Components

The parameters of the CREATE API are:

- String userType—The type of user.
- String userGroup—Optional. The group of the user.
- String mspOrganization—Optional. MSP organization user.
- String loginName—The login name for the user.
- String password—The password for the user.
- String confirmPassword—Repeat the password from the previous field.
- String userContactEmail—The email address.
- String firstName—Optional. The first name of the group owner.
- String lastName—Optional. The last name of the group owner.
- String phone—Optional. The phone number of the group owner.
- String address—Optional. The address of the group owner.

## Sample Input XML

```
<cuicOperationRequest>
<payload>
<! [CDATA [
<AddUserConfig>
<userType>GroupAdmin</userType>
<!-- Accepts value from the list: userGroupByType-->
<userGroup>1</userGroup>
<mspOrganization></mspOrganization>
<loginName></loginName>
<!-- Accepts value from the list: password-->
<password></password>
<!-- Accepts value from the list: password-->
<confirmPassword></confirmPassword>
<userContactEmail></userContactEmail>
<firstName></firstName>
<lastName></lastName>
<phone></phone>
<address></address>
</AddUserConfig>
</payload>
</rd></cuicOperationRequest>
```

## **Implementation**

Login Name is mandatory and must be unique. Password and Confirm Password are mandatory and the values must match. User Contact Email is mandatory. User Type is mandatory and must be an existing valid User Role. User Group Id is required only if the User Type is set to 'Group Admin', and it must denote the numeric Id of an existing User Group.

#### See Also

```
Reading a User, on page 111
Updating a User, on page 112
Deleting a User, on page 113
Enabling a User, on page 114
Disabling a User, on page 115
Updating a User Expiry Date, on page 116
Updating a User Password, on page 117
```

## **Reading a User**

## **Objective**

This task allows the user to query the details of an existing user. The userId argument must be a valid login name of a user. If no argument is specified, no results will be returned.

## **Prerequisites**

None

## **REST URL**

```
/cloupia/api-v2/user/{userId}
```

## Implementation

The userId argument must be a valid login name of a user. If no argument is specified, no results will be returned.

### See Also

```
Creating a User, on page 109
Updating a User, on page 112
Deleting a User, on page 113
Enabling a User, on page 114
Disabling a User, on page 115
Updating a User Expiry Date, on page 116
Updating a User Password, on page 117
```

## **Updating a User**

## **Objective**

This task allows to update an existing user.

## **Prerequisites**

None

#### **REST URL**

/cloupia/api-v2/user

## Components

The parameters of the UPDATE USER API are:

- String loginName—The login name for the user.
- String userType—The type of user.
- String userGroup—Optional. The group of the user.
- String mspOrganization—Optional. MSP organization user.
- String userContactEmail—The email address.
- String firstName—Optional. The first name of the group owner.
- String lastName—Optional. The last name of the group owner.
- String phone—Optional. The phone number of the group owner.
- String address—Optional. The address of the group owner.

```
<cuicOperationRequest>
<operationType>UPDATE USER</operationType>
<payload>
<! [CDATA [
<ModifyUserConfig>
<loginName></loginName>
<userType>GroupAdmin</userType>
<userGroup>1</userGroup>
<mspOrganization></mspOrganization>
<userContactEmail></userContactEmail>
<firstName></firstName>
<lastName></lastName>
<phone></phone>
<address></address>
</ModifyUserConfig>
</payload>
</rd></cuicOperationRequest>
```

#### **Implementation**

Login Name is mandatory and must denote an existing valid user. It cannot be changed. User Contact Email is mandatory. User Type is mandatory and must be an existing valid User Role. User Group Id is required only if the User Type is set to 'Group Admin', and it must denote the numeric Id of an existing User Group.

#### See Also

```
Creating a User, on page 109
Reading a User, on page 111
Deleting a User, on page 113
Enabling a User, on page 114
Disabling a User, on page 115
Updating a User Expiry Date, on page 116
Updating a User Password, on page 117
```

# **Deleting a User**

#### **Objective**

This task allows to delete an existing User.

## **Prerequisites**

None

#### **REST URL**

```
/cloupia/api-v2/user
```

#### Components

The parameters of the DELETE\_USER API are:

String loginName—The login name for the user.

#### Sample Input XML

#### **Implementation**

Login Name is mandatory and must denote an existing valid user.

### See Also

```
Creating a User, on page 109
Reading a User, on page 111
Updating a User, on page 112
Enabling a User, on page 114
Disabling a User, on page 115
Updating a User Expiry Date, on page 116
Updating a User Password, on page 117
```

# **Enabling a User**

#### **Objective**

This task allows to enable an existing user whose account has been disabled.

## **Prerequisites**

None

## **REST URL**

```
/cloupia/api-v2/user
```

## Components

The parameter of the  $\ensuremath{\mathsf{ENABLE}}\xspace_{\ensuremath{\mathsf{USER}}}\xspace$  API is:

String loginName—The login name for the user.

## Sample Input XML

#### **Implementation**

Login Name is mandatory and must denote an existing valid user.

#### See Also

```
Creating a User, on page 109
Reading a User, on page 111
Updating a User, on page 112
Deleting a User, on page 113
Disabling a User, on page 115
Updating a User Expiry Date, on page 116
Updating a User Password, on page 117
```

# **Disabling a User**

## **Objective**

This task allows to disable an existing User whose account has been enabled.

## **Prerequisites**

None

## **REST URL**

/cloupia/api-v2/user

## **Components**

The parameter of the DISABLE\_USER API is: String loginName—The login name for the user.

## Sample Input XML

#### **Implementation**

Login Name is mandatory and must denote an existing valid user.

#### See Also

```
Creating a User, on page 109
Reading a User, on page 111
Updating a User, on page 112
Deleting a User, on page 113
Enabling a User, on page 114
Updating a User Expiry Date, on page 116
Updating a User Password, on page 117
```

# **Updating a User Expiry Date**

#### **Objective**

This task allows to update the expiry date of an existing user.

## **Prerequisites**

None

#### REST URL

/cloupia/api-v2/user

## Components

The parameters of the DISABLE\_DATE API are:

- String loginName—The login name for the user.
- Long userExpiryDate—The expiry date set for the user.

#### Sample Input XML

## **Implementation**

Login Name is mandatory and must denote an existing valid User. Expiry Date is mandatory and must be represented in a numeric form denoting the timestamp of the expiry date/time.

#### See Also

```
Creating a User, on page 109
Reading a User, on page 111
Updating a User, on page 112
Deleting a User, on page 113
Enabling a User, on page 114
Disabling a User, on page 115
Updating a User Password, on page 117
```

# **Updating a User Password**

## **Objective**

This task allows to update an existing user password.

## **Prerequisites**

None

#### **REST URL**

```
/cloupia/api-v2/user
```

### Components

The parameters of the UPDATE\_USER\_PASSWORD API are:

- String loginName—The login name for the user.
- String password—The password for the user.
- String confirmPassword—Repeat the password from the previous field.

#### Sample Input XML

## **Implementation**

Login Name is mandatory and must denote an existing valid User. Password and Confirm Password are mandatory and values must match.

#### See Also

```
Creating a User, on page 109
Reading a User, on page 111
Updating a User, on page 112
Deleting a User, on page 113
Enabling a User, on page 114
Disabling a User, on page 115
Updating a User Expiry Date, on page 116
```